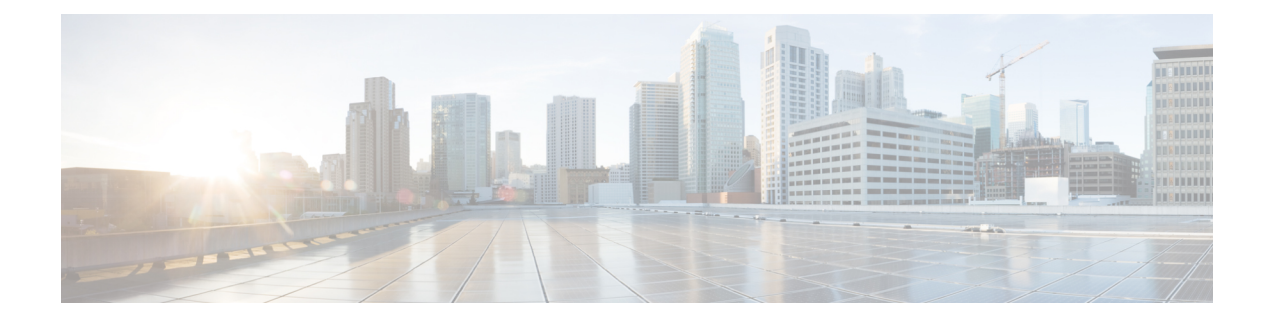

# **Create Phone Configurations Using Extension Assigner**

- [Prerequisites](#page-0-0) for Extension Assigner, on page 1
- [Restrictions](#page-0-1) for Extension Assigner, on page 1
- [Information](#page-1-0) About Extension Assigner, on page 2
- [Configure](#page-7-0) Extension Assigner, on page 8
- Configure Extension Assigner [Synchronization,](#page-25-0) on page 26
- Assign [Extension](#page-28-0) Numbers Onsite by Using Extension Assigner, on page 29
- Verify Extension Assigner [Configuration](#page-30-0) for SCCP Phones, on page 31
- Verify Extension Assigner [Configuration](#page-30-1) for SIP Phones, on page 31
- [Configuration](#page-30-2) Examples for Extension Assigner, on page 31

# <span id="page-0-0"></span>**Prerequisites for Extension Assigner**

- Cisco Unified CME 11.6 or a later version for SIP phones.
- Cisco Unified CME 4.0(3) or a later version for SCCP phones.
- For Extension Assigner Synchronization, Cisco Unified CME 4.2(1) or a later version.
- The **auto-register-phone** command must be enabled (default) for SCCP phones, and **auto-register** must be enabled for SIP phones.
- DHCP must be configured. For configuration information, see Defining Network [Parameters](cmeadm_chapter6.pdf#nameddest=unique_126).
- You have a valid Cisco.com account.
- You have access to a TFTP server for downloading files.

# <span id="page-0-1"></span>**Restrictions for Extension Assigner**

- The number of phones that you install cannot exceed the maximum number of phones supported by the router chassis. To find the maximum number of phones for a particular router and Cisco Unified CME version, see the appropriate Cisco Uniified CME Supported Firmware, [Platforms,](http://www.cisco.com/c/en/us/support/unified-communications/unified-communications-manager-express/products-device-support-tables-list.html) Memory, and Voice [Products](http://www.cisco.com/c/en/us/support/unified-communications/unified-communications-manager-express/products-device-support-tables-list.html) for your Cisco IOS release.
- For Extension Assigner Synchronization, automatic synchronization only applies to configuration changes made by Cisco Unified CME Extension Assigner.

# <span id="page-1-0"></span>**Information About Extension Assigner**

### **Extension Assigner Overview**

From Cisco Unified CME Release 11.6 onwards, Extension Assigner feature is supported for both SIP and SCCP phones. This feature enables installation technicians to assign extension numbers to Cisco Unified CME phones without administrative access to the server, typically during the installation of new phones or the replacement of broken phones. However, before an installation technician can use this feature, the system administrator must first configure Cisco Unified CME to allow specific extensions to be assigned. The system administrator must also provide the installation technician with the information necessary for assigning extension numbers to phones. The installation technician can then assign extension numbers to phones with access to only the phones themselves and with no further intervention from the administrator.

To configure this feature, tasks must be performed on the Cisco router by an administrator and onsite by installation technicians.

#### **Procedure for System Administrators**

Before an installation technician can assign new extension numbersto phones, you must complete the following tasks:

- **1.** Determine which extension numbers will be assigned to the new phones and plan your configuration.
- **2.** Download the appropriate Tcl script and associated audio prompt files and place them in the correct directory.
- **3.** Configure the Cisco Unified CME router to:
	- Configure and load the appropriate Tcl script.
	- Specify the extension that the installation technician calls to assign extension numbers.
	- Optionally specify whether the extension used to assign extension numbers is dialed automatically.
	- Specify the password that the installation technician enters to assign extension numbers.
	- Configure the extension assigner feature.
	- Configure ephone-dns with temporary extension numbers (applicable only for SCCP phones).
	- Configure ephone-dns and voice register dns with the extension numbersthat the installation technician can assign to phones.
	- Configure ephones and voice register pools with temporary MAC addresses for each phone that will be assigned an extension number by the installation technician.
	- Optionally configure the router to automatically save your configuration.

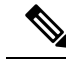

All phone configurations such as dn and pool that are generated as part of the auto registration process are persistent configurations(If the command**background save interval**is configured under telephony-service). These phone configurations are available on Unified CME even after an event of router reload. **Note**

**4.** Provide the installation technician with the information needed to assign extension numbers to the new phones.

Before you can configure this feature, you must understand how the extension assigner application works and what information the installation technician needs to assign extension numbers to phones.

Other information you must provide to the installation technician involves the tasks that the installation technician must perform. These tasks include:

- Dialing a configurable extension number to access the extension assigner application.
- Entering a configurable password.
- Entering a tag (provision-tag for SIP phones, and ephone-tag or provision-tag for SCCP phones) that identifies the extension number that will be assigned to the phone.

Therefore, you must make the following decisions:

- Which extension number must be dialed to access the extension assigner application.
- Whether the number is dialed automatically when a phone goes off hook.
- What password the installation technician must enter to access the extension assigner application.
- What type of tag (provision-tag for SIP phones, and ephone-tag or provision-tag for SCCP phones) numbers to use to identify the extension number to assign to the phone.
- What specific tag numbers to use to identify the extension number to assign to the phone.

The first three decisions are straightforward, but the last two tag number decisions require some knowledge of how the extension assigner feature works.

This feature is implemented using a Tcl script and audio files. To run this script, the installation technician plugs in the phone, waits for a random extension number to be automatically assigned, and dials a specified extension assigner number to invoke the extension assigner service.

After the phones have registered and received their temporary extension numbers, the installation technician can access extension assigner and enter a tag number. Thistag number is used to identify the extension number and must match either an ephone tag (only for SCCP phones) or a similar new tag called the provision-tag (applicable to both SIP and SCCP phones).

For SCCP phones, you must decide on which tag you want to use before you configure your ephone and ephone-dn entries.

The advantage of using the provision-tag is that you can make it easier for the installation technician to assign extension numbers because you can configure the tag to match the primary extension number or some other unique identifier for the phone, such as a jack number. We recommend you to configure provision-tag same as the primary extension number.

The disadvantage isthat you configure an additional keyword for each ephone entry, asshown in the following example:

```
ephone 1
provision-tag 9001
mac-address 02EA.EAEA.0001
button 1:1
voice register pool 1
provision-tag 1001
mac-address 02EA.EAEA.0001
number 1 dn 101
```
For SCCP phones, if you decide to use the ephone tag, it requires less configuration. However, the installation technician enters an arbitrary tag number instead of the actual extension number when configuring a phone. This restriction is because the number of ephone tags that you can configure is limited by your license. For

example, if you use the ephone tag and you have a 100-user license, the installation technician cannot enter 9001 for the tag because you can configure only ephone 1 to ephone 100.

Note that each ephone entry that you configure must also include a temporary MAC address. As shown in the above example, this address should begin with 02EA.EAEA and can end with any unique number. We strongly recommend that you can configure this unique number to match the ephone tag for SCCP phones.

For SCCP phones, you do not have to configure any ephone entries for the extension number that are randomly assigned. The auto assign feature automatically creates an ephone entry for each new phone when it registers. The auto assign feature then automatically assigns an ephone-dn entry if there is an available ephone-dn that has one of the tag numbers specified by the **auto assign** command. The resulting ephone pool configurations have the actual MAC address of the phone and a button with the first available ephone-dn designated for the auto assign feature. For more information, see Configure [Temporary](#page-13-0) Extension Numbers for SCCP Phones That Use [Extension](#page-13-0) Assigner, on page 14.

For SIP phones, you do not have to configure voice register pool or voice register dn. You need to configure auto-register command for automatic registration of SIP phones on Cisco Unified CME. For more information, see Configure [Temporary](#page-13-0) Extension Numbers for SCCP Phones That Use Extension Assigner, on page 14.

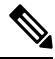

For manually registered phones, ephone (or voice register pool) and ephone-dn (or voice register dn) are manually created. **Note**

As shown in the following example, you configure at least one ephone-dn for a temporary extension and specify which ephone-dns the autoassign feature will assign to the temporary ephone entries:

```
telephony-service
auto assign 101 to 105
ephone-dn 101
number 0001
```
When the installation technician assigns an extension number to a phone, the temporary MAC address is replaced by the actual MAC address and the ephone entry created by the auto register feature is deleted. The number of ephone-dns that you configure for the auto assign feature determines how many phones you can plug in at one time and get an automatically assigned extension. If you define four ephone-dns for auto assign and you plug in five phones, one phone will not get a temporary extension number until you assign an extension to one of the other four phones and reset the fifth phone. You are permitted to set the max-ephone value higher than the number of users and phones supported by your Cisco Unified CME phone licenses for the purpose of enrolling licensed phones using Extension Assigner.

In addition to configuring one ephone-dn for each temporary extension number that is assigned automatically, you also must configure an ephone-dn entry for each extension number that is assigned by the installation technician. For more details on configuring extension numbers that technicians can assign to SCCP phones, see Configure Extension Numbers That Installation [Technicians](#page-16-0) Can Assign to SCCP Phones, on page 17.

For SIP Phones, the temporary MAC address is replaced by the actual MAC address and voice register pool entry created by the auto-register feature is deleted when the installation technician assigns an extension number to a phone. The number of voice register dns that you configure for the auto assign feature determines how many phones you can plug in at one time and get an automatically assigned extension. If you define four voice register dns for auto assign and you plug in five phones, one phone will not get a temporary extension number until you assign an extension to one of the other four phones and reset the fifth phone. You are permitted to set the max-pool value higher than the number of users and phones supported by your Cisco Unified CME phone licenses for the purpose of enrolling licensed phones using Extension Assigner.For more details on configuring extension numbers that technicians can assign to SIP phones, see [Configure](#page-17-0) Extension Numbers That Installation [Technicians](#page-17-0) Can Assign to SIP Phones, on page 18.

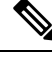

**Note** For SIP Phones, you need not create temporary dn if auto registration is used.

To complete the configuration, as shown in the following example, you must:

- Specify whether to use the ephone or the provision-tag number to identify the extension number to assign to the phone. Set this when the feature is enabled with the new **extension-assigner tag-type** command provided with this feature.
- Configure an ephone-dn for each temporary extension number that is assigned automatically.
- Configure an ephone-dn or voice register dn for each extension number that you want the installation technician to assign to a phone.
- Configure an ephone or voice register pool with a temporary MAC address for each phone that is assigned an extension number by the installation technician. Optionally, this ephone definition can include the new provision-tag. For SIP phones, it is necessary to have provision-tag information under voice register pool. For more information, see Configure Ephones with [Temporary](#page-19-0) MAC Addresses, on page 20.

```
telephony-service
 extension-assigner tag-type provision-tag
auto assign 101 to 105
ephone-dn 1 dual-line
number 6001
ephone-dn 101
number 0001
label Temp-Line-not assigned yet
ephone 1
provision-tag 6001
mac-address 02EA.EAEA.0001
button 1:1
        ***********************************
```
voice register pool 1 provision-tag 1001 mac-address 02EA.EAEA.0001 number 1 dn 101

Because you must configure two ephone-dns or voice register dns for each extension number that you want to assign, you may exceed your max-dn setting. You are permitted to set the max-dn value higher than the number allowed by your license for the purpose of enrolling licensed phones using extension assigner.

Assuming that your max-dn setting is set high enough, your max-ephone or max-pool setting determines how many phones you can plug in at one time. For example, if your max-ephone or max-pool setting is ten more than the number of phones to which you want to assign extension numbers, then you can plug in ten phones at a time. If you plug in eleven phones, one phone will not register or get a temporary extension number until you assign an extension to one of the first ten phones and reset the eleventh phone.

After you have configured your ephone or voice register pool, and ephone-dn or voice register dn entries, you can complete your router configuration by optionally configuring the router to automatically save your configuration. If the router configuration is not saved, any extension assignments made by the installation technician will be lost when the router is restarted. The alternative to this optional procedure is to have the installation technician connect to the router and enter the **write memory** command to save the router configuration.

The final task of the system administrator is to document the information that the installation technician needs to assign extension numbers to the new phones. You can also use this documentation as a guide when you configure Cisco Unified CME to implement this feature. This information includes:

- How many phones the installation technician can plug in at one time
- Which extension number to dial to access the extension assigner application
- Whether the number is dialed automatically when a phone goes off hook
- What password to enter to access the application
- Which tag numbers to enter to assign an extension to each phone

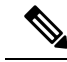

Because this feature is implemented using a Tcl script and audio files, you must place the script and associated audio prompt files in the correct directory. Do not edit this script; just configure Cisco Unified CME to load the appropriate script. **Note**

#### **Extension Assigner in Mixed Deployment**

From Cisco Unified CME release 11.6 onwards, extension assigner feature supports mixed deployment of SCCP and SIP phones. In a mixed deployment scenario, you sometimes have to migrate or replace an SCCP phone with a SIP phone or vice versa. The extension assigner functionality ensures a seamless migration experience in this scenario by letting you assign extension numbers to the new phone (irrespective of SIP or SCCP).

In mixed mode deployment, you can reassign any current extension number to a new phone. When you dial in to the extension assigner system to perform this task, you are redirected to the unassign menu. You need to unassign the current extension number so that it is no more assigned to any phone. After successfully unassigning the extension number, the call is disconnected. When you dial in to the extension assigner again, you can reassign the extension number to your new phone. For more information, see [Reassign](#page-29-0) the Current [Extension](#page-29-0) Number, on page 30.

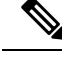

**Note**

You cannot unassign the extension number of a phone if it is in use. The phone has to be in idle or unregistered state.

#### **Procedures for Installation Technicians**

This feature is implemented using a Tcl script and audio prompt files that enable the installation technician to assign an extension number to a new Cisco Unified CME phone by performing the following procedure The system administrator provides the installation technician with all of the information required to perform this procedure.

- **Step 1** Plug in a specified number of new phones.
- **Step 2** Wait for the phones to be assigned temporary, random extension numbers.
- **Step 3** Dial a specified number to access the extension assigner application.
- **Step 4** Enter a specified password.
- **Step 5** Enter a tag that identifies an extension number and enables the installation technician to perform one of the following tasks:

Ш

- Assign a new extension number to a phone.
- Unassign the current extension number.
- Reassign an extension number.

### **Files Included in this Release**

The app-cme-ea-2.0.0.0.tar or later archive file provided for the extension assigner feature includes a readme file, a Tcl script, and several audio prompt files. If you want to replace the audio files with files that use a language other than English, do not change the name of the files. The Tcl script is written to use only the following list of the filenames:

- app-cme-ea-2.0.0.0.tcl (script)
- en cme tag assign phone.au (audio file)
- en cme tag assigned to phone.au (audio file)
- en cme tag assigned to phone idle.au (audio file)
- en cme tag assigned to phone inuse.au (audio file)
- en cme tag assigned to phone unreg.au (audio file)
- en cme tag available.au (audio file)
- en cme tag extension.au (audio file)
- en cme tag invalid.au (audio file)
- en cme tag\_unassign\_phone.au (audio file)
- en cme tag action cancelled.au (audio file)
- en cme tag assign failed.au (audio file)
- en cme tag assign success.au (audio file)
- en cme tag contact admin.au (audio file)
- en cme tag disconnect.au (audio file)
- en cme tag ephone tagid.au (audio file)
- en cme tag\_invalid\_password.au (audio file)
- en cme tag invalidoption.au (audio file)
- en cme tag noentry.au (audio file)
- en cme tag password.au (audio file)
- en cme tag unassign failed.au (audio file)
- en cme tag\_unassign\_success.au (audio file)
- en eight.au (audio file)
- en five.au (audio file)
- en four.au (audio file)
- en\_nine.au (audio file)
- en one.au (audio file)
- en seven.au (audio file)
- en\_six.au (audio file)
- en three.au (audio file)
- en two.au (audio file)
- en\_zero.au (audio file)

• readme.txt

## **Extension Assigner Synchronization**

Extension Assigner Synchronization enables the secondary backup router to automatically receive any changes made by Extension Assigner to ephone or voice register pool mac-addresses in the primary router. The synchronization is performed using the Cisco Unified CME XML interface. The Cisco Unified CME XML client encapsulates the configuration changes into an **ISexecCLI** request and sends it to the secondary backup router using HTTP. The server on the secondary backup side processes the incoming XML request and calls the Cisco IOS CLI parser to perform the updates.

For configuration information, see Configure Extension Assigner [Synchronization.](#page-25-0)

# <span id="page-7-0"></span>**Configure Extension Assigner**

The following tasks are performed by an administrator or other personnel who is responsible for configuring Extension Assigner:

## **Determine Extension Numbers to Assign to the New Phones and Plan Your Configuration**

After you determine which extension number to assign to each phone, you must make the following decisions:

- Which extension number must be dialed to access the extension assigner application.
- Whether the number is dialed automatically when a phone goes off hook.
- What password the installation technician must enter to access the extension assigner application.
- Whether to use ephone-tag (applicable only for SCCP phones) or the provision-tag number to identify the extension number to assign to the phone.
- How many temporary extension numbers to configure. This will determine how many temporary ephone-dns or voice register dns, and temporary MAC addresses to configure.
- What specific tag numbers to use to identify the extension number to assign to the phone.

### **Download the Tcl Script and Audio Prompt Files**

To download the Tcl script and audio prompt files for the extension assigner feature, perform the following steps.

For more information about how to use Tcl scripts, see the Cisco IOS Tcl IVR and Voice XML [Application](http://www.cisco.com/c/en/us/td/docs/ios/voice/ivr/configuration/guide/tcl_c.html) [Guide](http://www.cisco.com/c/en/us/td/docs/ios/voice/ivr/configuration/guide/tcl_c.html) for your Cisco IOS release.

**Note** Do not edit the Tcl script

#### **SUMMARY STEPS**

**1.** Go to the Cisco Unified CME software download website at [http://software.cisco.com/download/type.html?mdfid=277641082&catid=null.](http://software.cisco.com/download/type.html?mdfid=277641082&catid=null)

- **2.** Download the Cisco Unified CME extension assigner tar archive to a TFTP server that is accessible to the Cisco Unified CME router.
- **3. enable**
- **4. archive tar /xtract** *source-url destination-url*

#### **DETAILED STEPS**

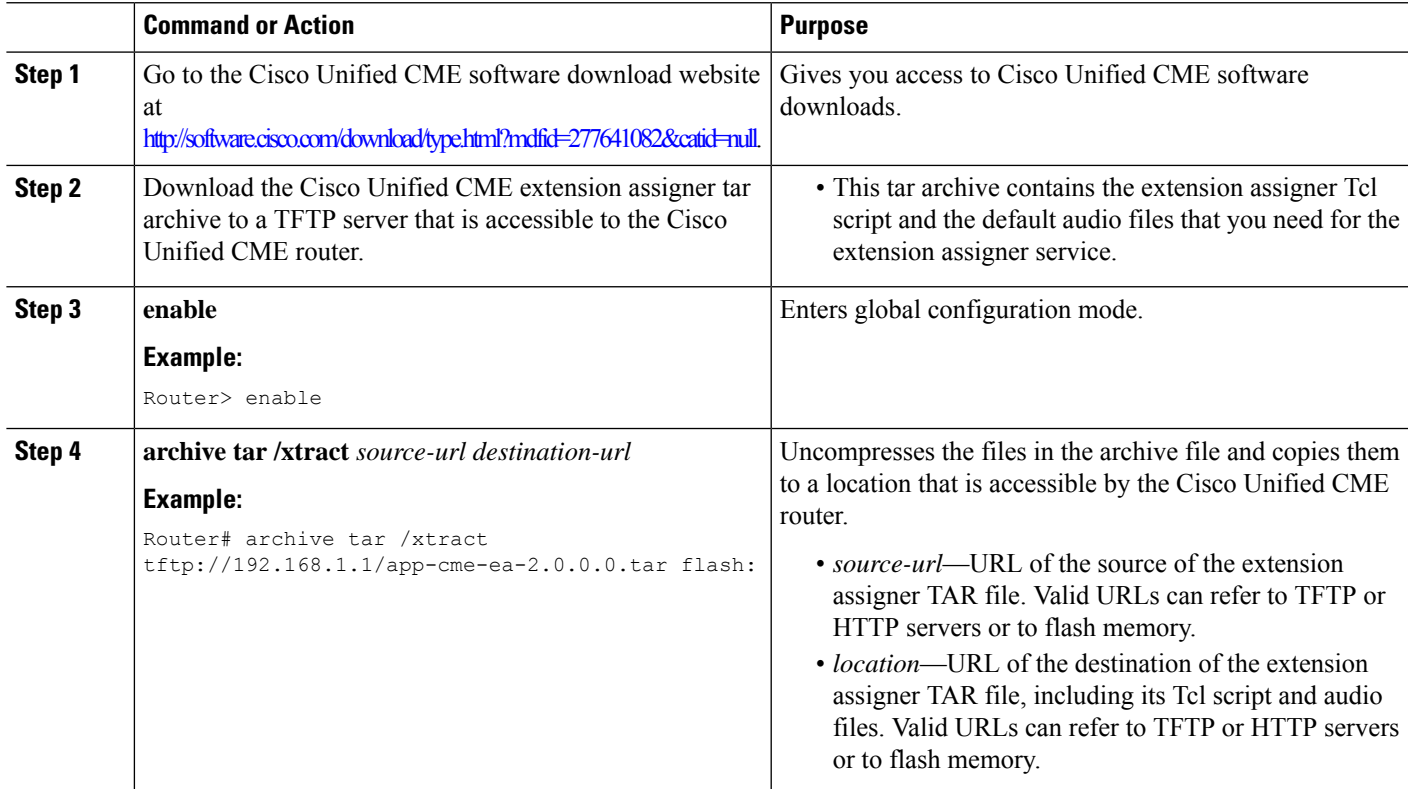

## **Configure the Tcl Script**

To configure and load the Tcl script for the extension assigner feature and create the password that installation technicians enter to access the extension assigner application, perform the following steps.

For more information about how to use Tcl scripts, see the Cisco IOS Tcl IVR and Voice XML [Application](http://www.cisco.com/c/en/us/td/docs/ios/voice/ivr/configuration/guide/tcl_c.html) [Guide](http://www.cisco.com/c/en/us/td/docs/ios/voice/ivr/configuration/guide/tcl_c.html) for your Cisco IOS release.

 $\label{eq:1} \bigotimes_{\mathbb{Z}} \mathbb{Z}_{\mathbb{Z}}$ 

**Note**

To change the password, you must remove the existing extension assigner service and create a new service that defines a new password.

#### **SUMMARY STEPS**

- **1. enable**
- **2. configure terminal**
- **3. application**
- **4. service** *service-name location*
- **5. param ea-password** *password*
- **6. paramspace english index** *number*
- **7. paramspace english language** *en*
- **8. paramspace english location** *location*
- **9. paramspace english prefix en**
- **10. end**

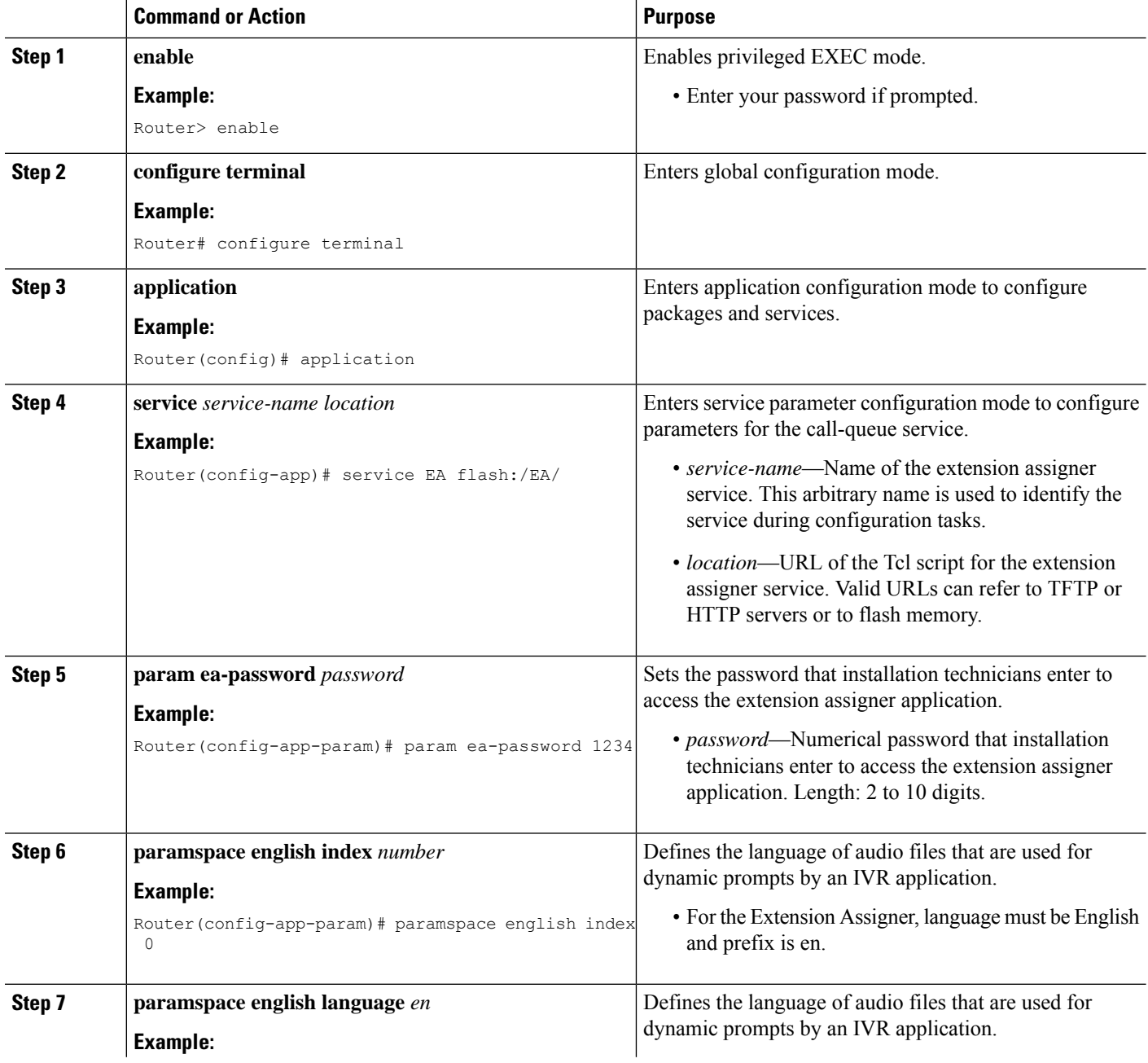

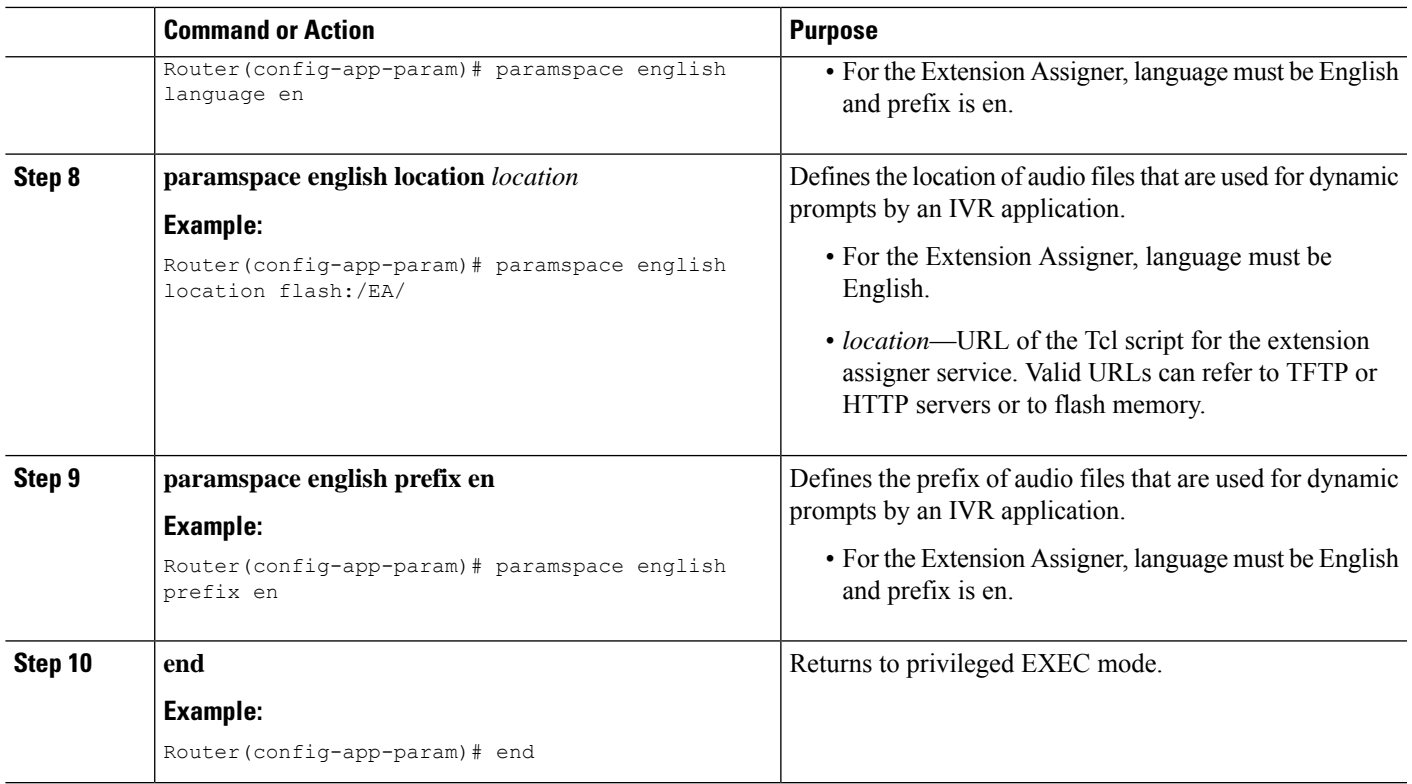

## <span id="page-10-0"></span>**Specify the Extension for Accessing Extension Assigner Application**

To specify the extension number that installation technicians must dial to access the extension assigner application during onsite installation, perform the following steps.

#### **SUMMARY STEPS**

- **1. enable**
- **2. configure terminal**
- **3. dial-peer voice** *tag* **voip**
- **4. service** *service-name* **out-bound**
- **5. destination-pattern** *string*
- **6. session protocol sipv2**
- **7. session target ipv4:** *destination-address*
- **8. dtmf-relay rtp-nte**
- **9. codec** *g711ulaw*
- **10. no vad**
- **11. end**

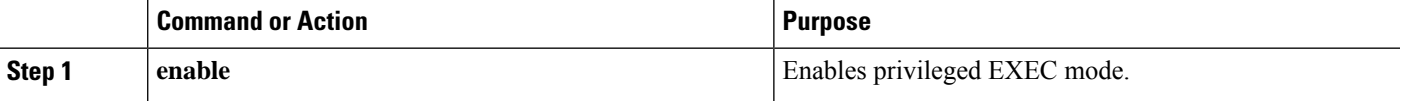

I

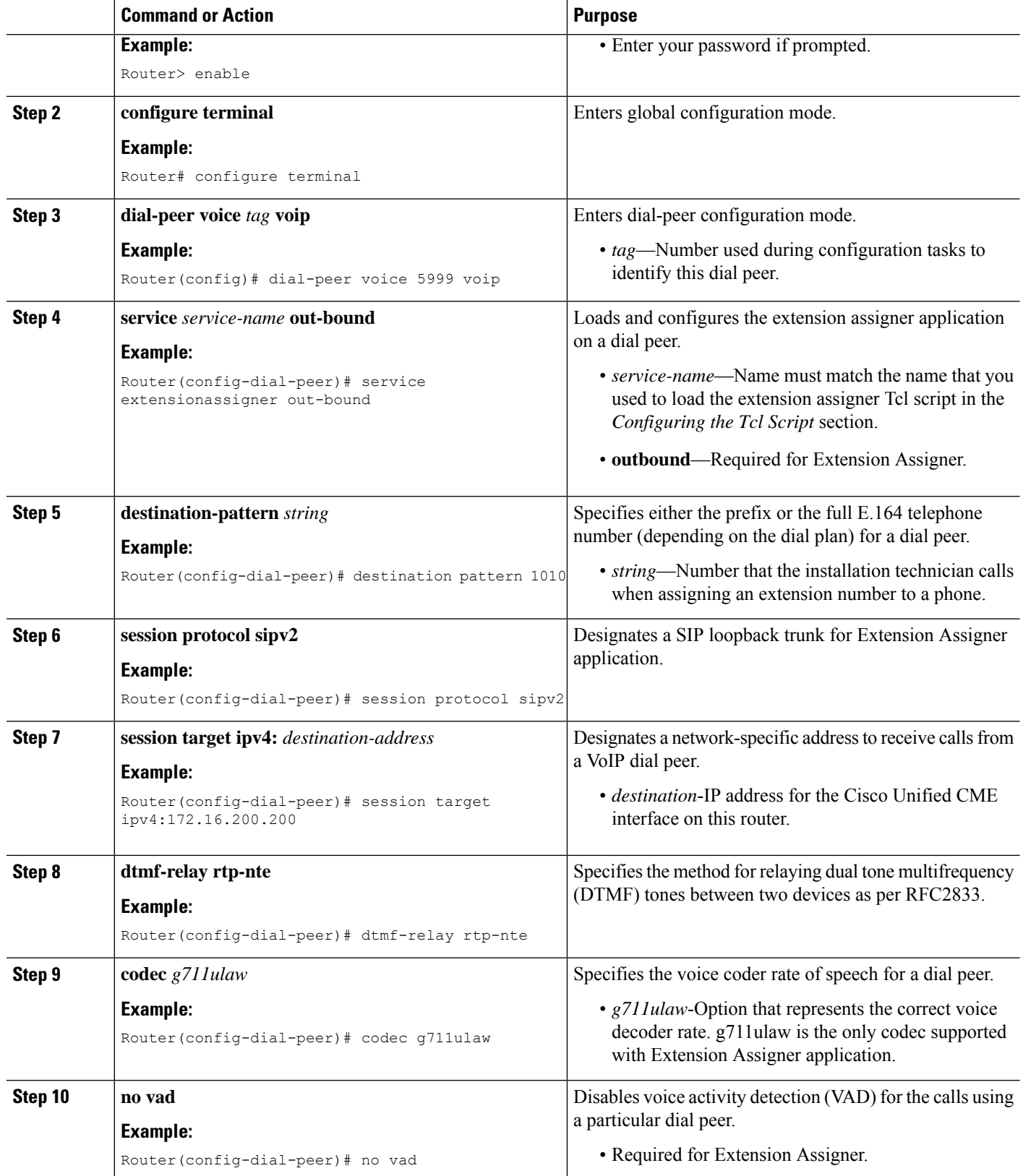

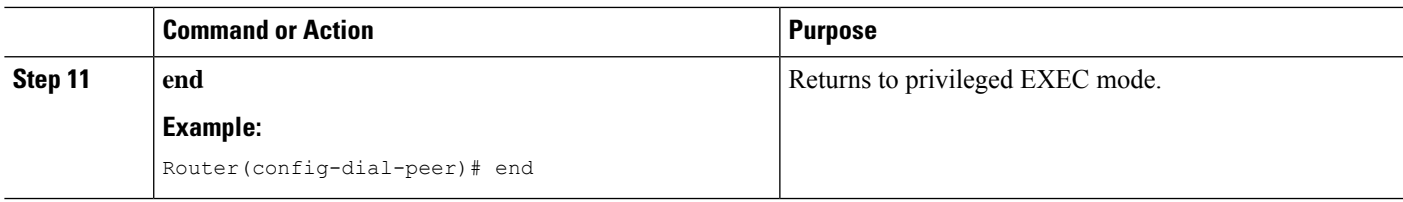

## **Configure Provision-Tags for the Extension Assigner Feature**

To modify Extension Assigner to use provision-tags, perform the following steps. By default, the extension assigner is enabled and uses ephone tags.

#### **SUMMARY STEPS**

- **1. enable**
- **2. configure terminal**
- **3. telephony-service**
- **4. extension-assigner tag-type** { **ephone-tag** | **provision-tag** }
- **5. end**

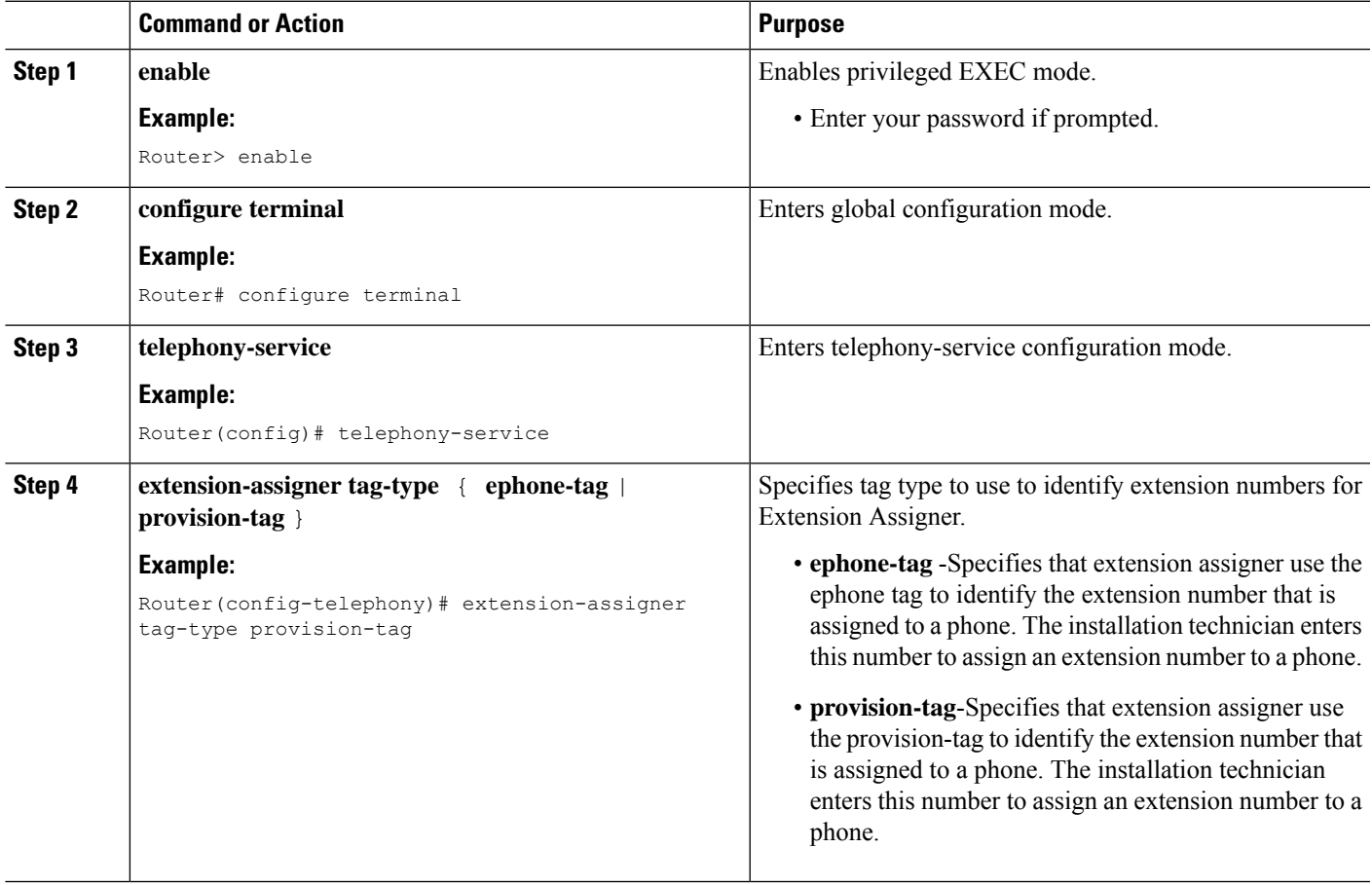

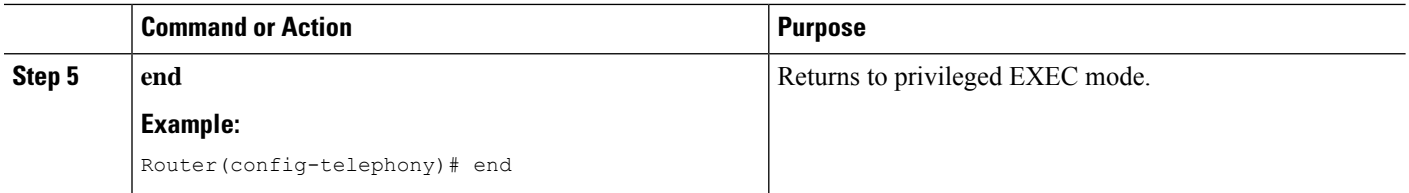

# <span id="page-13-0"></span>**Configure Temporary ExtensionNumbers for SCCP Phones ThatUse Extension Assigner**

To create ephone-dn that is used as temporary extension numbers for phones to which an extension number will be assigned by Extension Assigner, perform the following steps for each temporary number to be created.

 $\boldsymbol{\beta}$ 

The readme file that is included with the script contains some sample entries for this procedure that you can edit to fit your needs. **Tip**

#### **SUMMARY STEPS**

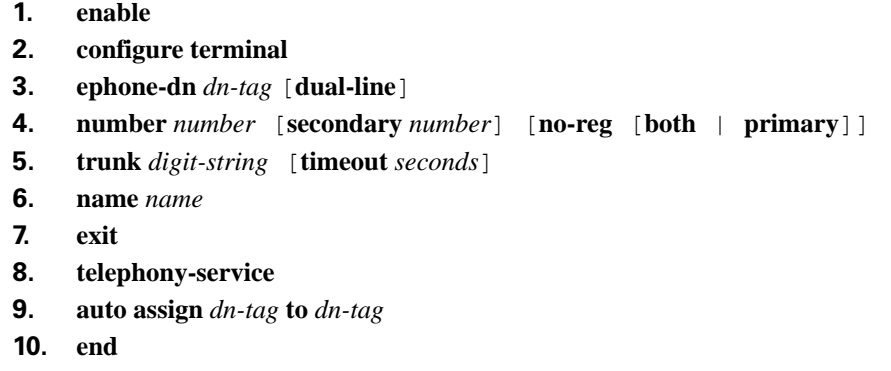

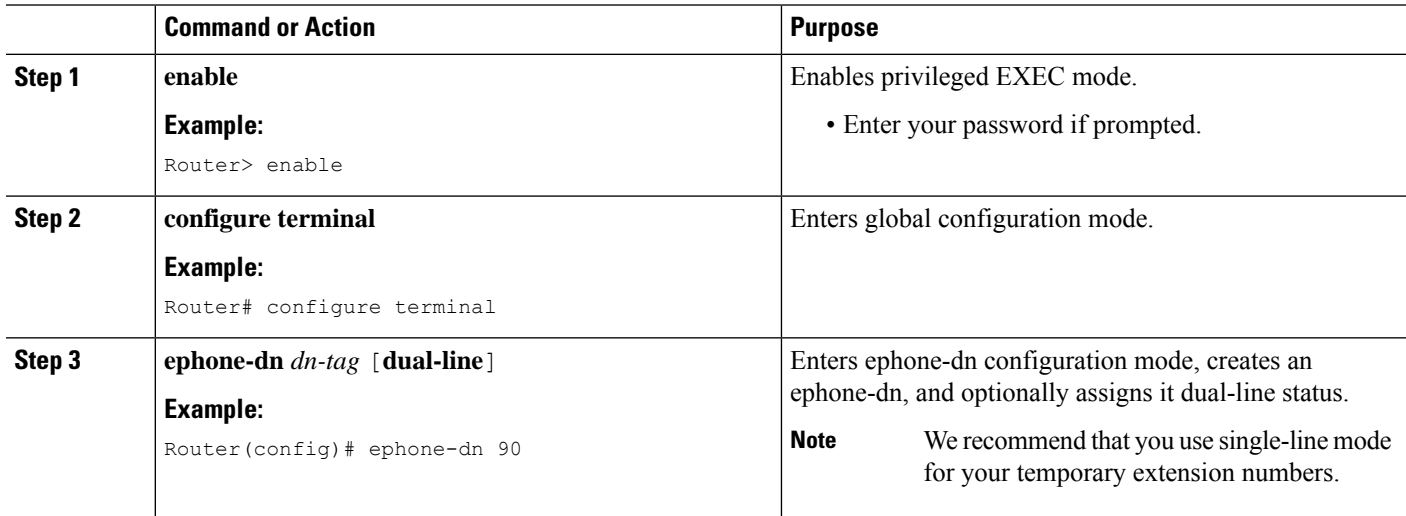

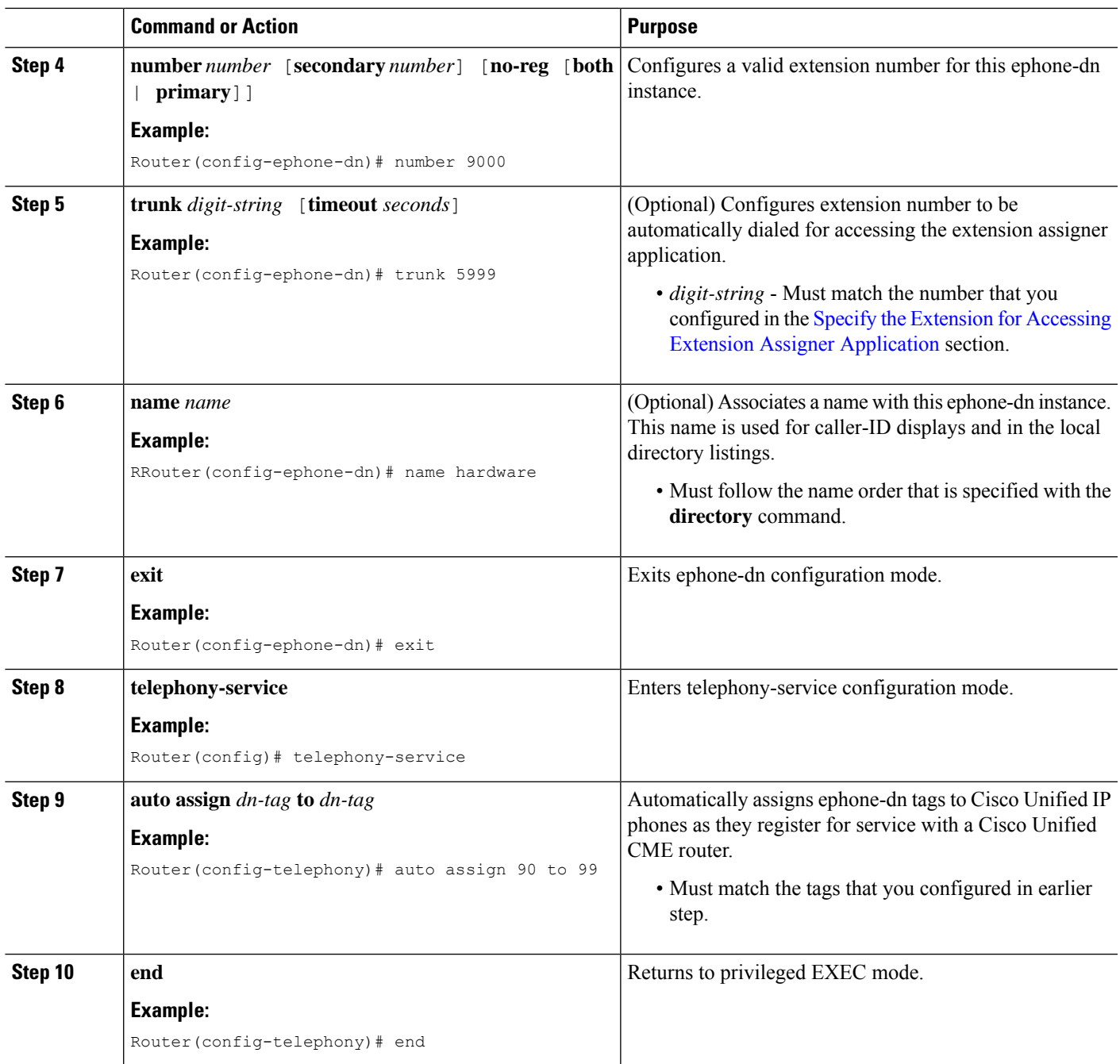

# **Configure Temporary Extension Numbers for SIP Phones That Use Extension Assigner**

To create voice register dns to use as temporary extension numbers for phones in which an extension number is assigned by Extension Assigner, perform the following steps for each temporary number to be created.

 $\Omega$ 

The readme file that is included with the script contains some sample entries for this procedure that you can edit to fit your needs. **Tip**

#### **SUMMARY STEPS**

- **1. enable**
- **2. configure terminal**
- **3. voice register global**
- **4. auto-register**
- **5. password** *string*
- **6. auto-assign** *first dn* **to** *last dn*
- **7. end**

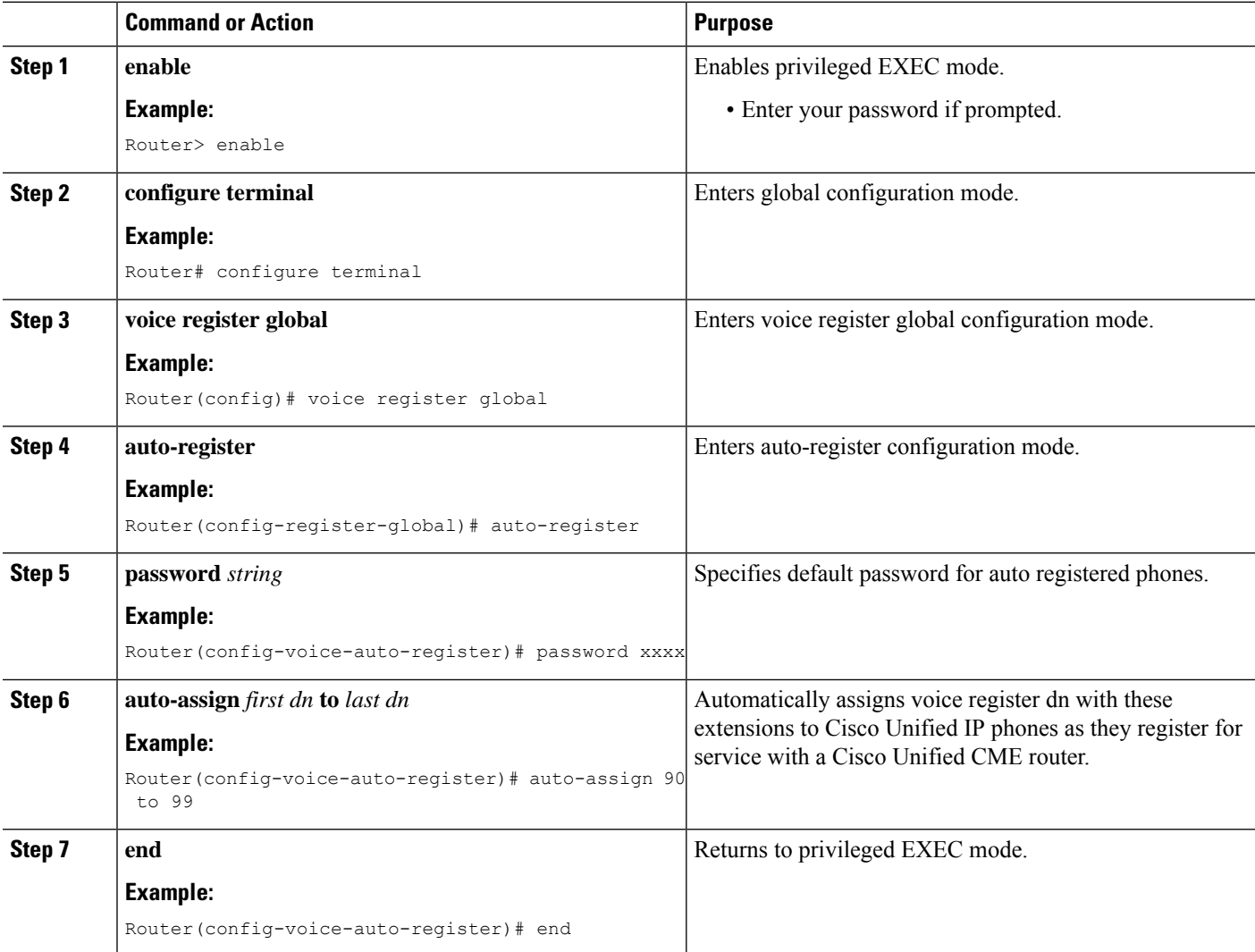

## <span id="page-16-0"></span>**Configure Extension Numbers That Installation Technicians Can Assign to SCCP Phones**

To create ephone-dns for an extension numbers that the installation technicians can assign to phones, perform the following steps for each directory number to be created.

 $\boldsymbol{\mathcal{L}}$ 

**Tip** The readme file provided with this feature contains sample entries that you can edit to fit your needs.

#### **SUMMARY STEPS**

- **1. enable**
- **2. configure terminal**
- **3. ephone-dn** *dn-tag* [**dual-line**]
- **4. number** *number* [ **secondary** *number*] [ **no-reg** [ **both** | **primary** ]]
- **5. trunk** *digit-string* [ **timeout** *seconds* ]
- **6. name** name
- **7. exit**
- **8. telephony-service**
- **9. auto assign** *dn-tag* **to** *dn-tag*
- **10. end**

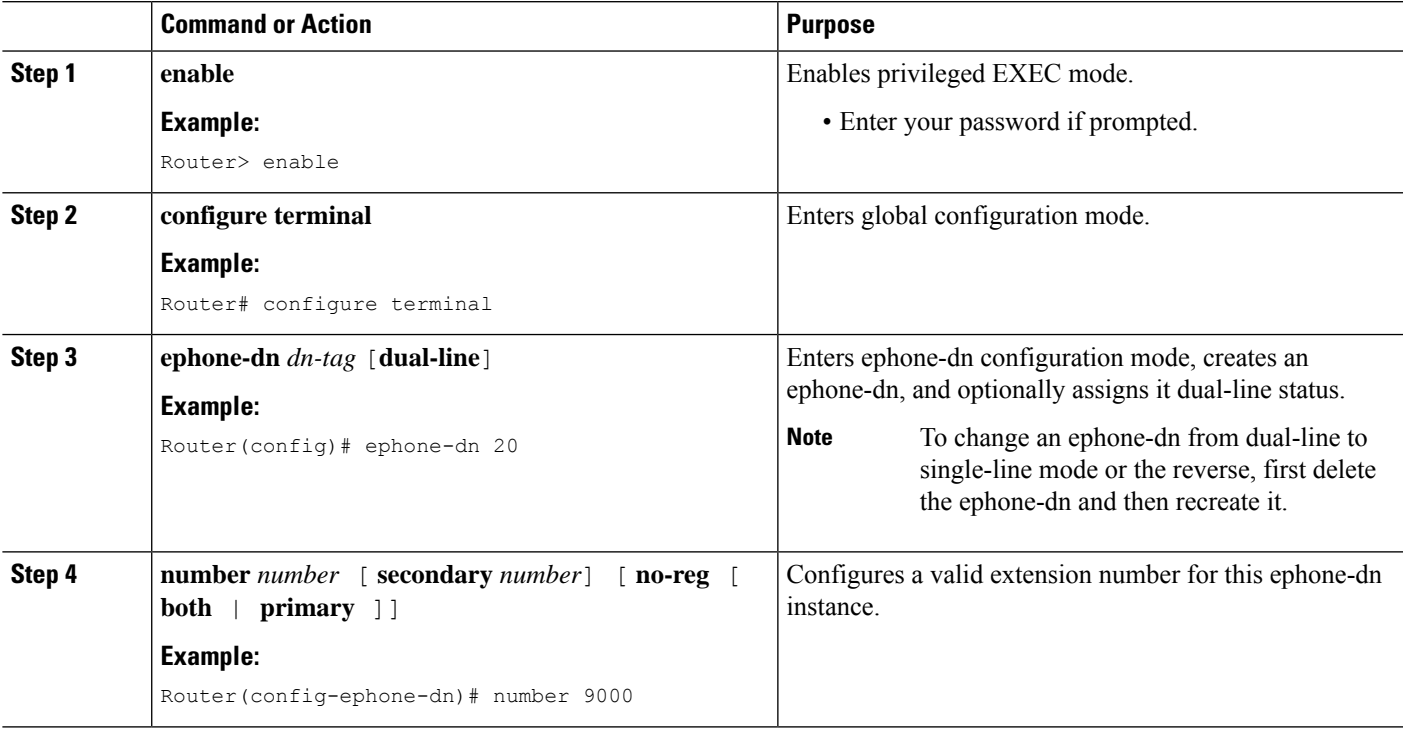

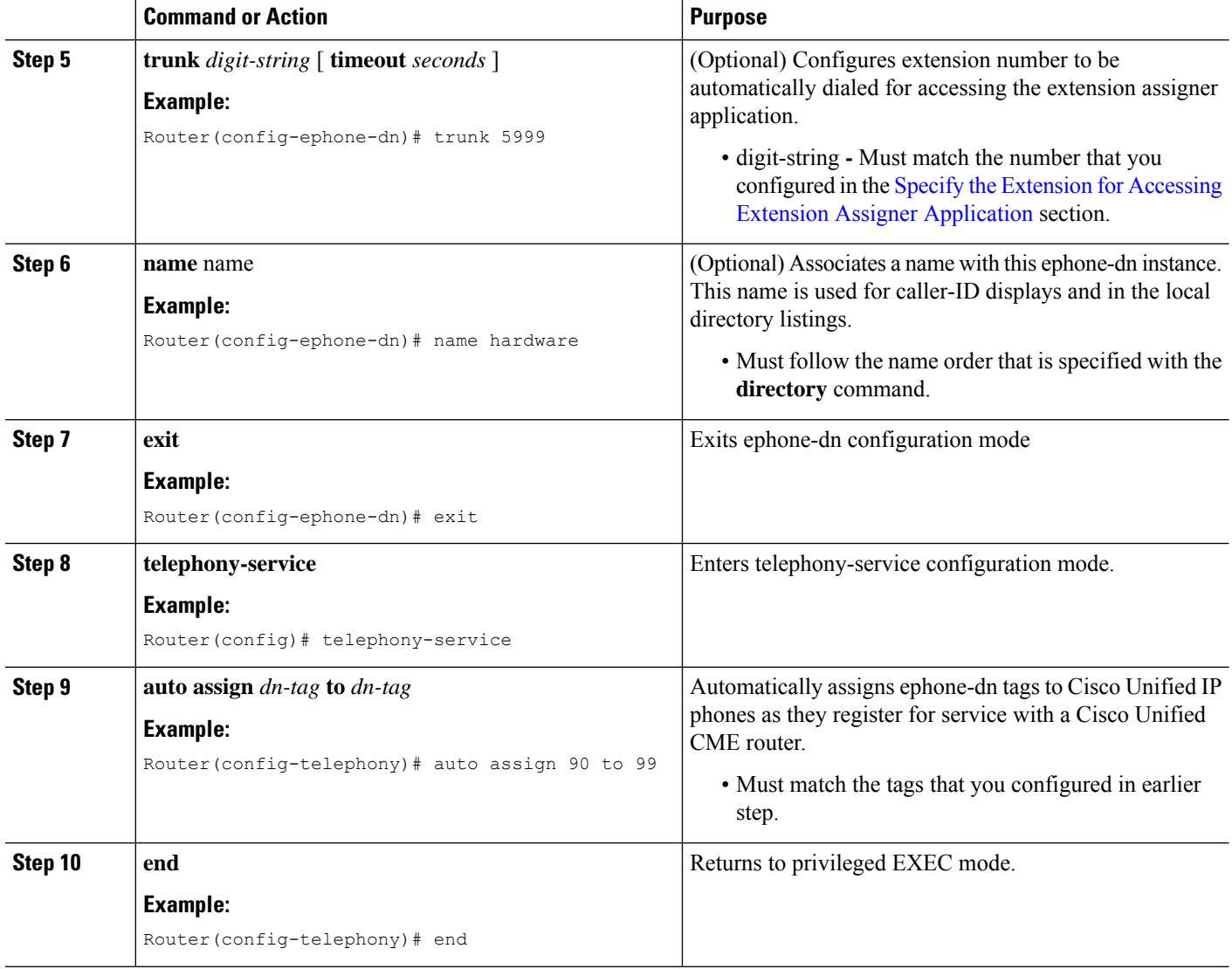

# <span id="page-17-0"></span>**Configure ExtensionNumbers That Installation Technicians Can Assign to SIP Phones**

To create voice register dns for an extension numbers that the installation technicians can assign to phones, perform the following steps for each directory number to be created.

### $\boldsymbol{\mathcal{Q}}$

**Tip** The readme file provided with this feature contains sample entries that you can edit to fit your needs.

#### **SUMMARY STEPS**

- **1. enable**
- **2. configure terminal**
- **3. voice register dn** *tag*
- **4. number** *number*
- **5. name** *name*
- **6. end**

#### **DETAILED STEPS**

I

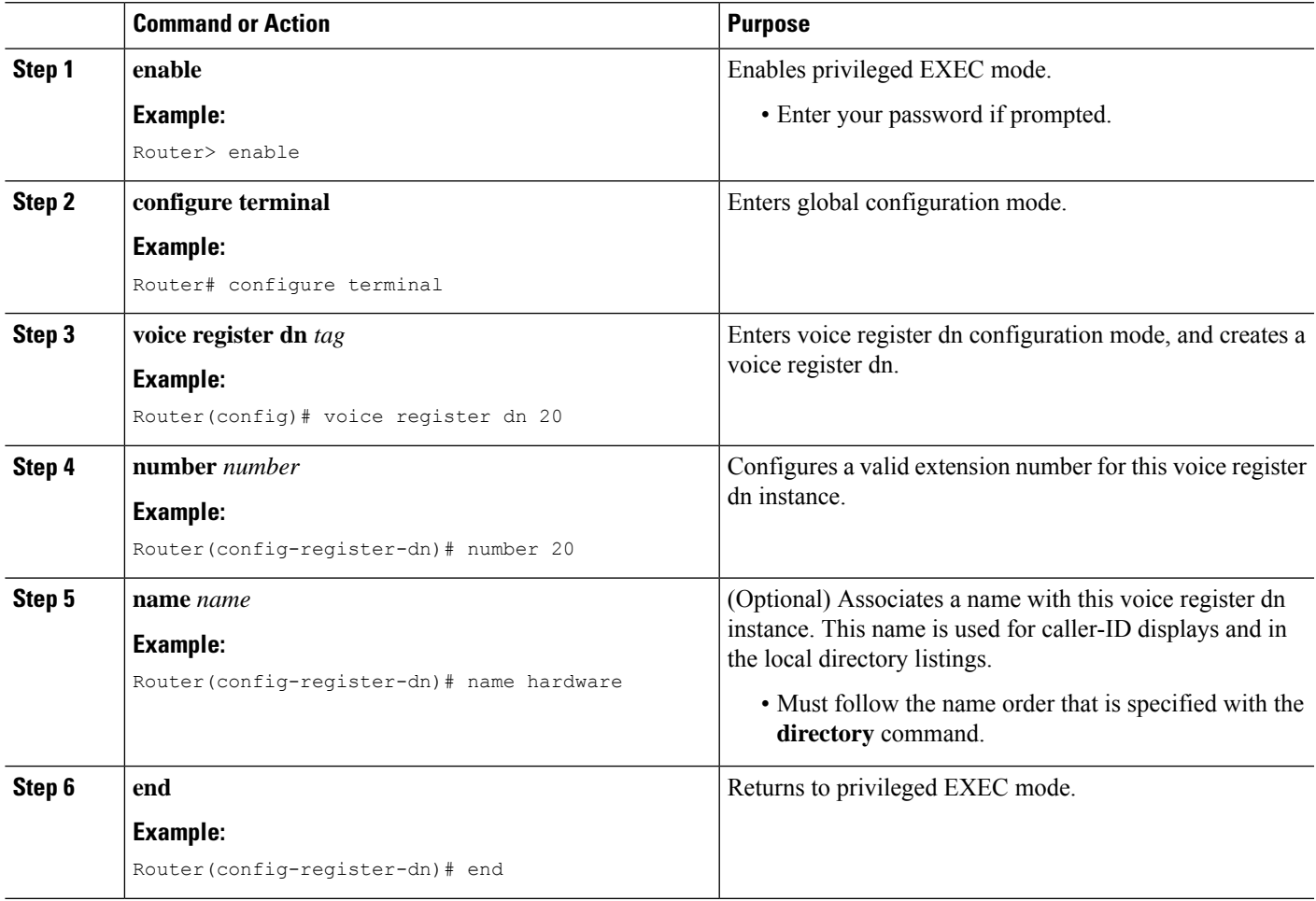

### <span id="page-19-0"></span>**Configure Ephones with Temporary MAC Addresses**

### Ú

- To create an ephone configuration with temporary MAC address for a Cisco Unified CME phone to which you want the installation technician to assign extension numbers, perform the following steps for each phone. **Restriction**
	- Max-ephone setting determines how many phones you can plug in at one time. For example, if your max-ephone setting is ten more than the number of phones to which you want to assign extension numbers, the you can plug in ten phones at a time. If you plug in eleven phones, one phone will not register or get a temporary extension number until you assign an extension to one of the first ten phones and reset the eleventh phone.
	- For Cisco VG224 analog voice gateways with extension assigner, a minimum of 24 temporary ephones is required.

**Tip**

The readme file provided with this feature contains some sample entries for this procedure that you can edit to fit your needs.

#### **Before you begin**

The **max-ephone** command must be configured for a value equal to at least one greater than the number of phones to which you want to assign extension numbers to allow the autoregister feature to automatically create at least one ephone for your temporary extension numbers.

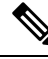

**Note**

You are permitted to set the max-ephone value higher than the number of users supported by your Cisco Unified CME licenses for the purpose of enrolling licensed phones using Extension Assigner.

#### **SUMMARY STEPS**

- **1. enable**
- **2. configure terminal**
- **3. enable** *phone-tag*
- **4. provision-tag** *number*
- **5. mac-address 02EA.EAEA.** *number*
- **6. type** *phone-type* [ **addon 1** *module-type* [*2 module-type*]]
- **7. button** *button-number{separator}dn-tag*
- **8. end**

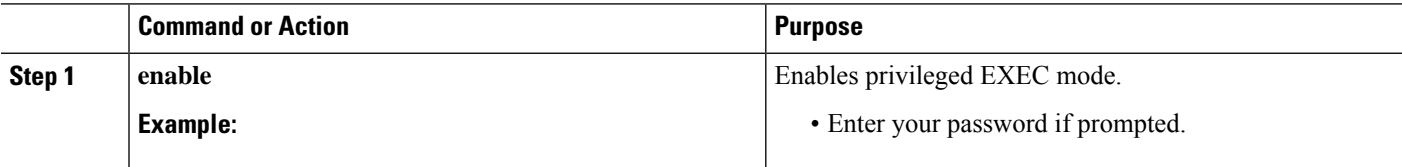

I

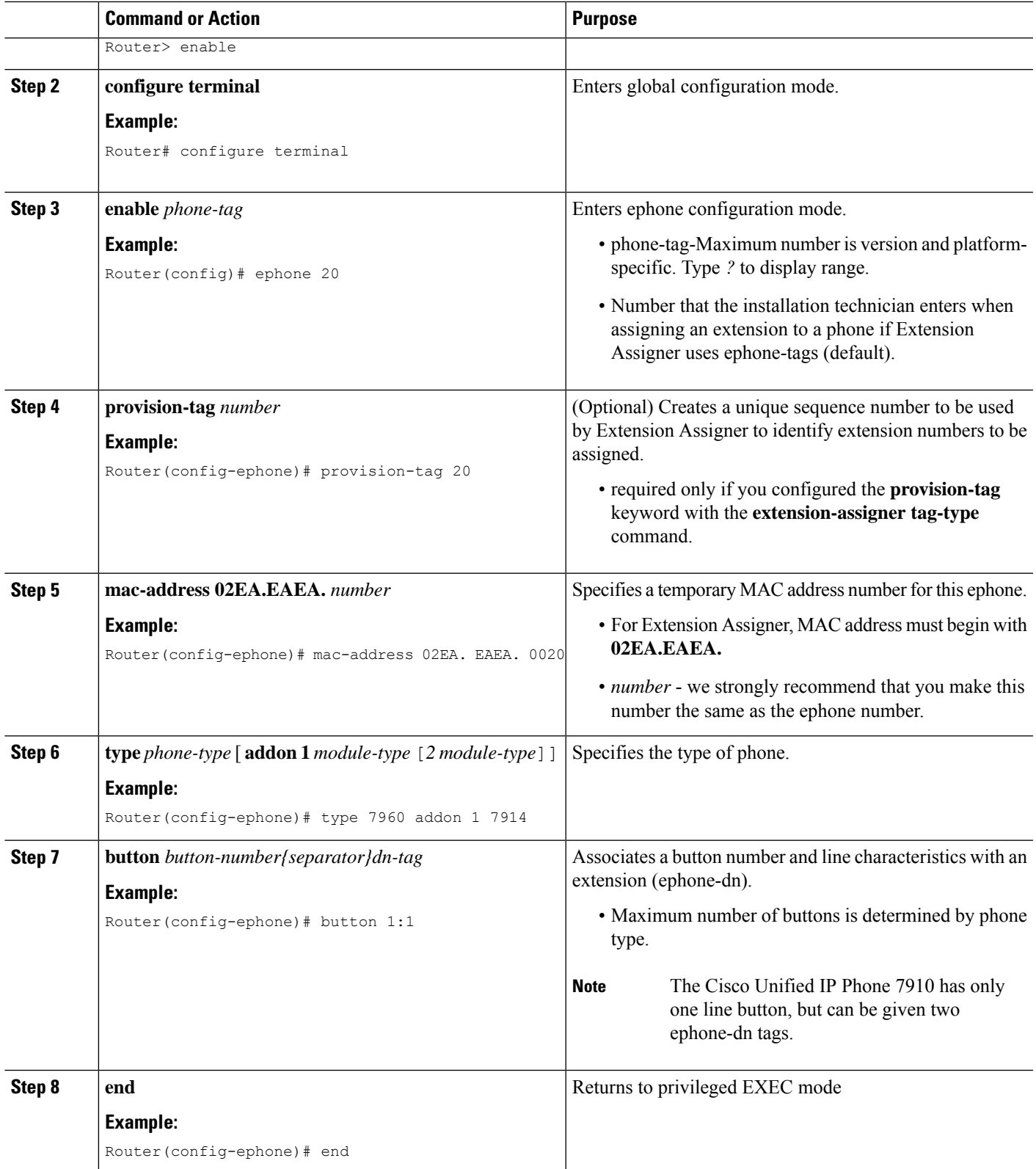

### **Configure Voice Register Pools with Temporary MAC Addresses**

#### Ú **Restriction** • Max-poolsetting determines how many phones you can plug in at one time.For example, if your max-pool setting is ten more than the number of phones to which you want to assign extension numbers, the you can plug in ten phones at a time. If you plug in eleven phones, one phone will not register or get a temporary extension number until you assign an extension to one of the first ten phones and reset the eleventh phone.

 $\boldsymbol{\mathcal{L}}$ 

**Tip**

The readme file provided with this feature contains some sample entries for this procedure that you can edit to fit your needs.

#### **Before you begin**

The **max-pool** command must be configured for a value equal to at least one greater than the number of phones to which you want to assign extension numbers to allow the autoregister feature to automatically create at least one ephone for your temporary extension numbers.

**Note**

- You are permitted to set the max-pool value higher than the number of users supported by your Cisco Unified CME licenses for the purpose of enrolling licensed phones using Extension Assigner.
- For a phone that needs to invoke Extension Assigner application for assign or unassign operations, g711ulaw codec and dtmf-relay as rtp-nte needs to be configured in voice register pool.

#### **SUMMARY STEPS**

- **1. enable**
- **2. configure terminal**
- **3. voice register pool** *pool-tag*
- **4. provision-tag** *number*
- **5. mac-address 02EA.EAEA.** *number*
- **6. type** *phone-type* [ **addon 1** *module-type* [*2 module-type*]]
- **7. number** *number* **dn** *dn-tag*
- **8. dtmf-relay rtp-nte**
- **9. codec** *g711ulaw*
- **10. end**

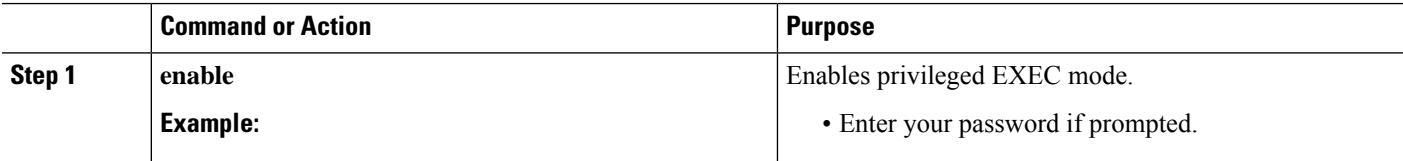

 $\mathbf l$ 

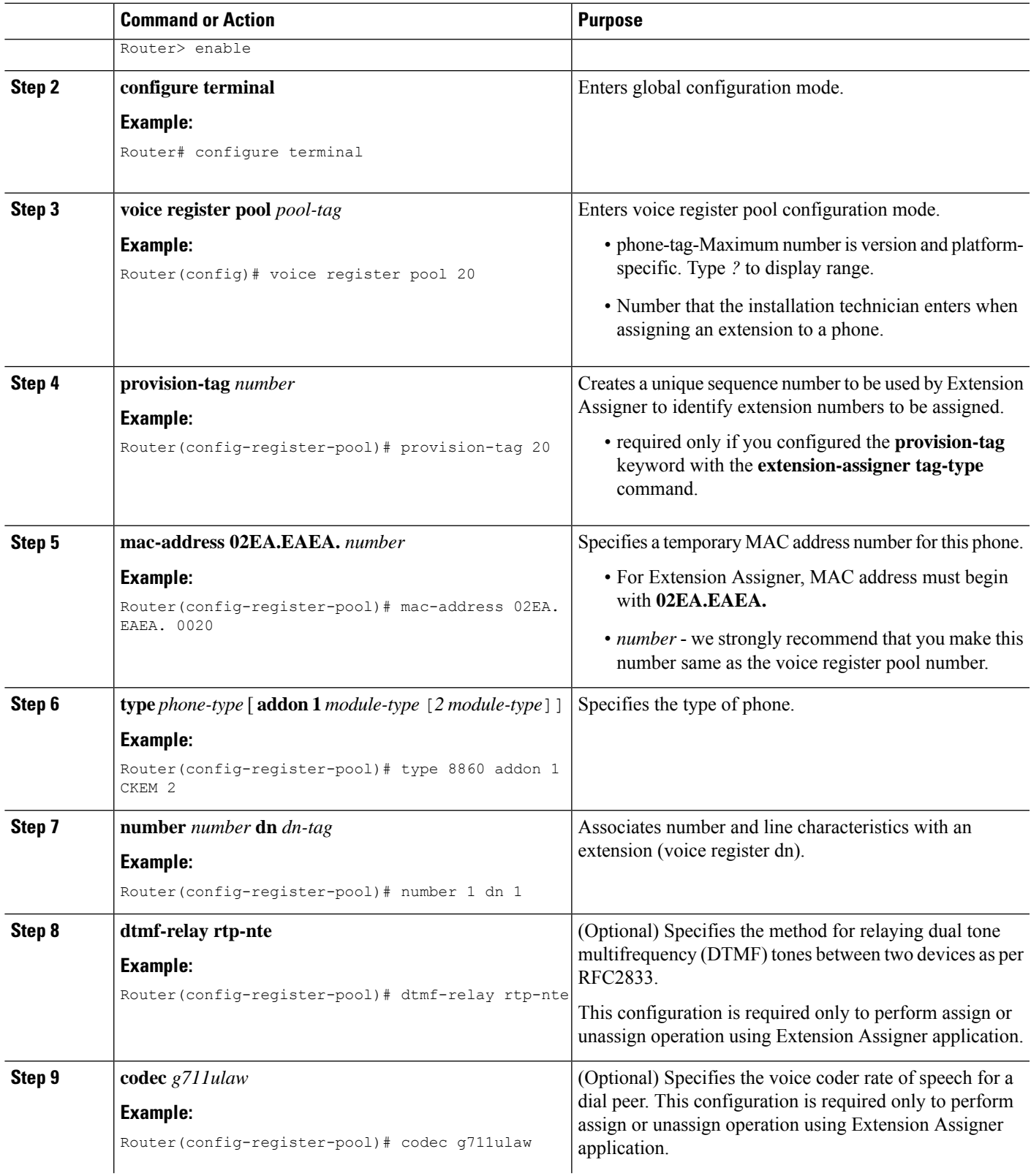

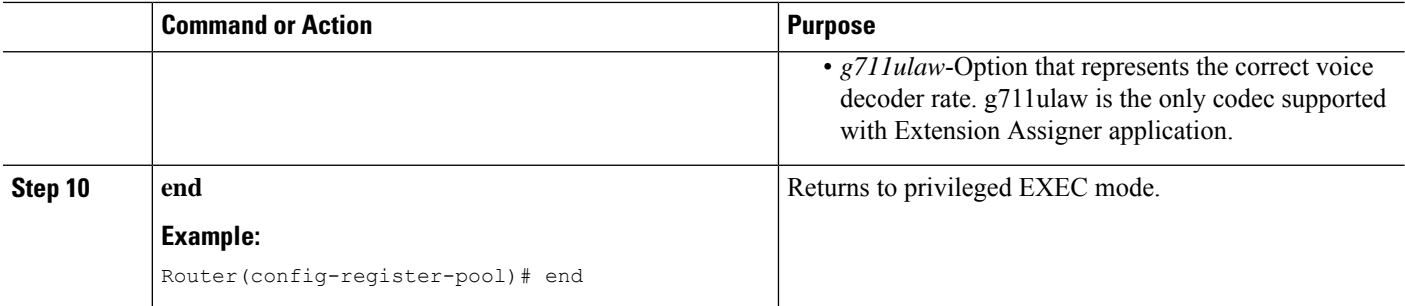

# **Configure the Router to Automatically Save Your Configuration**

To automatically save your router configuration when the router is restarted, perform the following steps.

#### **SUMMARY STEPS**

- **1. enable**
- **2. configure terminal**
- **3. kron policy-list** *list-name*
- **4. cli write**
- **5. exit**
- **6. kron occurrence** *occurrence-name* [ **user** *username*] [[ **in** *numdays:* ]*numhours:* ]*nummin* { **oneshot** | **recurring** }
- **7. policy-list** *list-name*
- **8. end**

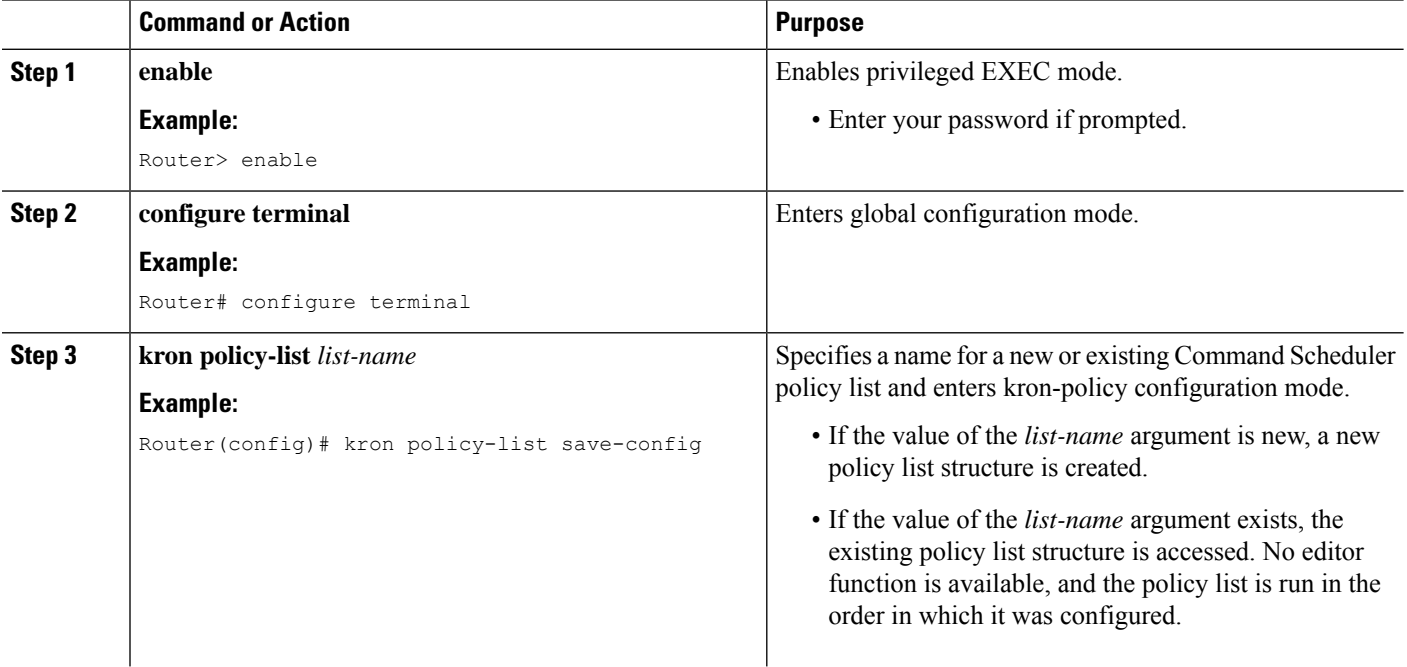

 $\mathbf l$ 

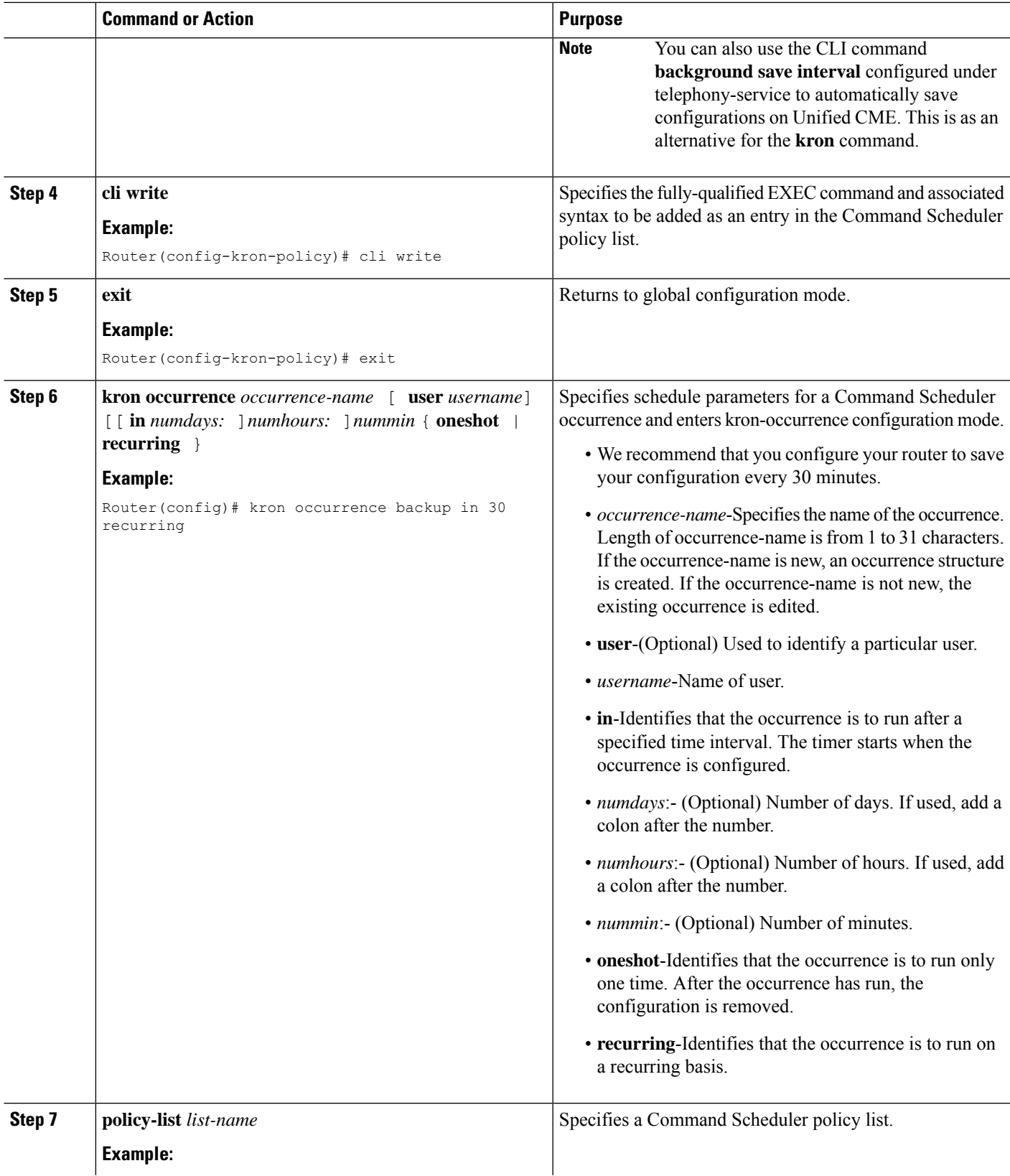

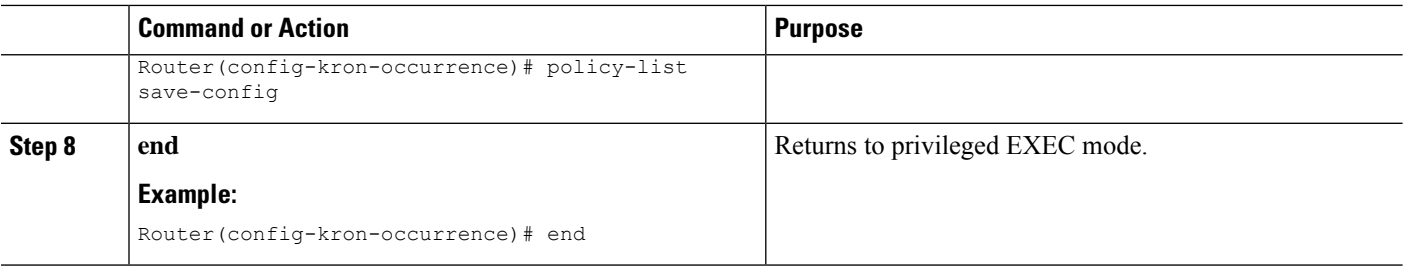

### <span id="page-25-2"></span>**Provide the Installation Technician with the Required Information**

Before the installation technician can assign extension numbers to the new phones, you must provide the following information:

- How many phones the installation technician can plug in at one time. This is determined by the number of temporary MAC addresses that you configured.
- Which extension number to dial to access the extension assigner application.
- Whether the number is dialed automatically when a phone goes off hook (applicable only to SCCP phones).
- What password to enter to access the application.
- Which tag numbers to enter to assign an extension to each phone.

# <span id="page-25-1"></span><span id="page-25-0"></span>**Configure Extension Assigner Synchronization**

### **Configure the XML Interface for the Secondary Backup Router**

To configure the secondary backup router to activate the XML interface required to receive configuration change information from the primary router, perform the following steps.

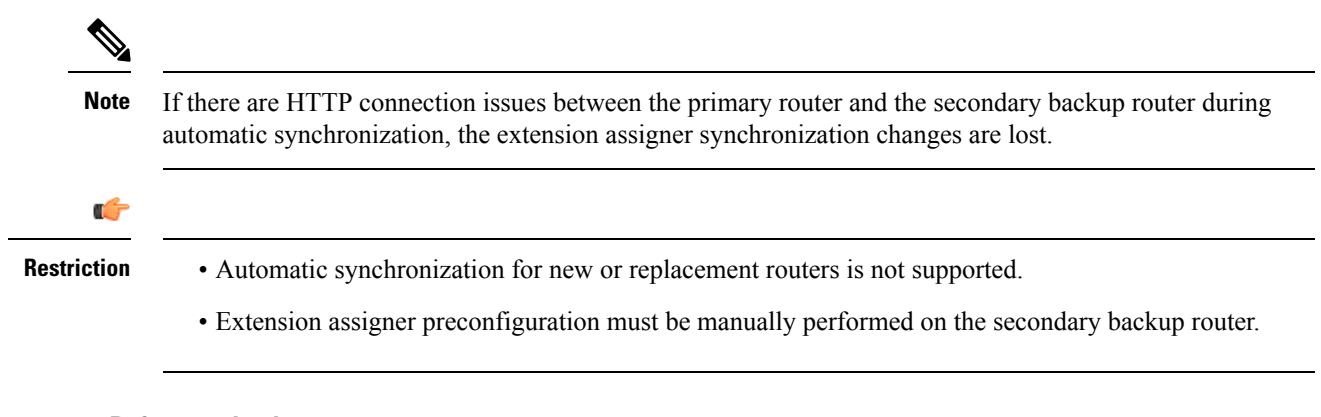

#### **Before you begin**

• The XML interface, provided through the Cisco IOS XML Infrastructure (IXI), must be configured. See [Configuring](cmeadm_chapter52.pdf#nameddest=unique_457) the XML API.

#### **SUMMARY STEPS**

- **1. enable**
- **2. configure terminal**
- **3. telephony-service** | **voice register global**
- **4. xml user** *user-name* **password** *password privilege-level*
- **5. end**

#### **DETAILED STEPS**

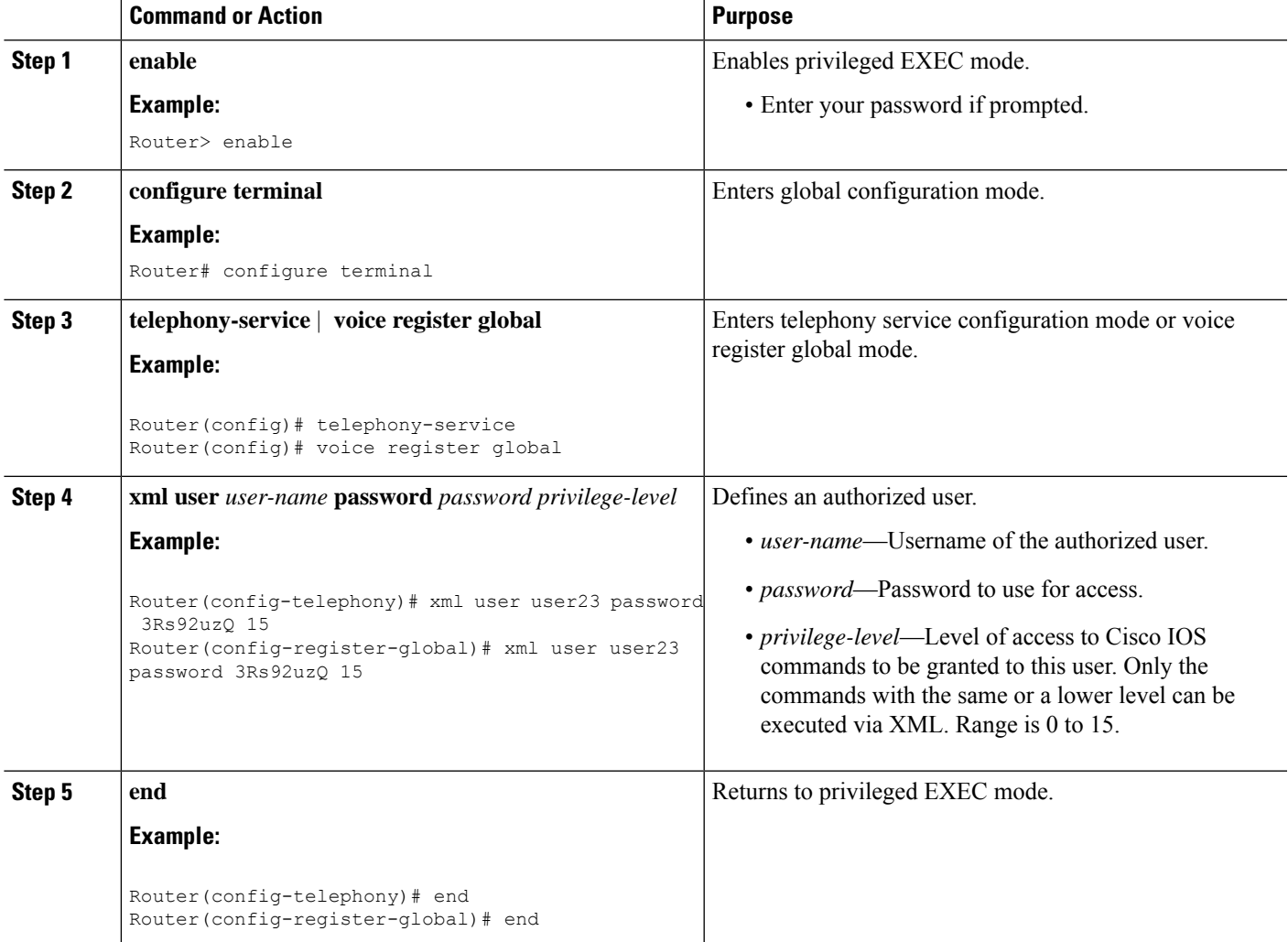

## **Configure Extension Assigner Synchronization on the Primary Router**

To configure the primary router to enable automatic synchronization to the secondary backup router, perform the following steps.

#### **Before you begin**

- XML interface for secondary backup router is configured. See [Configure](#page-25-1) the XML Interface for the [Secondary](#page-25-1) Backup Router.
- The secondary backup router's IP address must already be configured using the **ip source-address** command in telephony-service configuration mode.

Phone configurations such as MAC address, pool-tag, and phone type are saved as part of synchronization for Extension Assigner feature. **Note**

#### **SUMMARY STEPS**

- **1. enable**
- **2. configure terminal**
- **3. telephony-service** | **voice register global**
- **4. standby username** *username* **password** *password*
- **5. end**

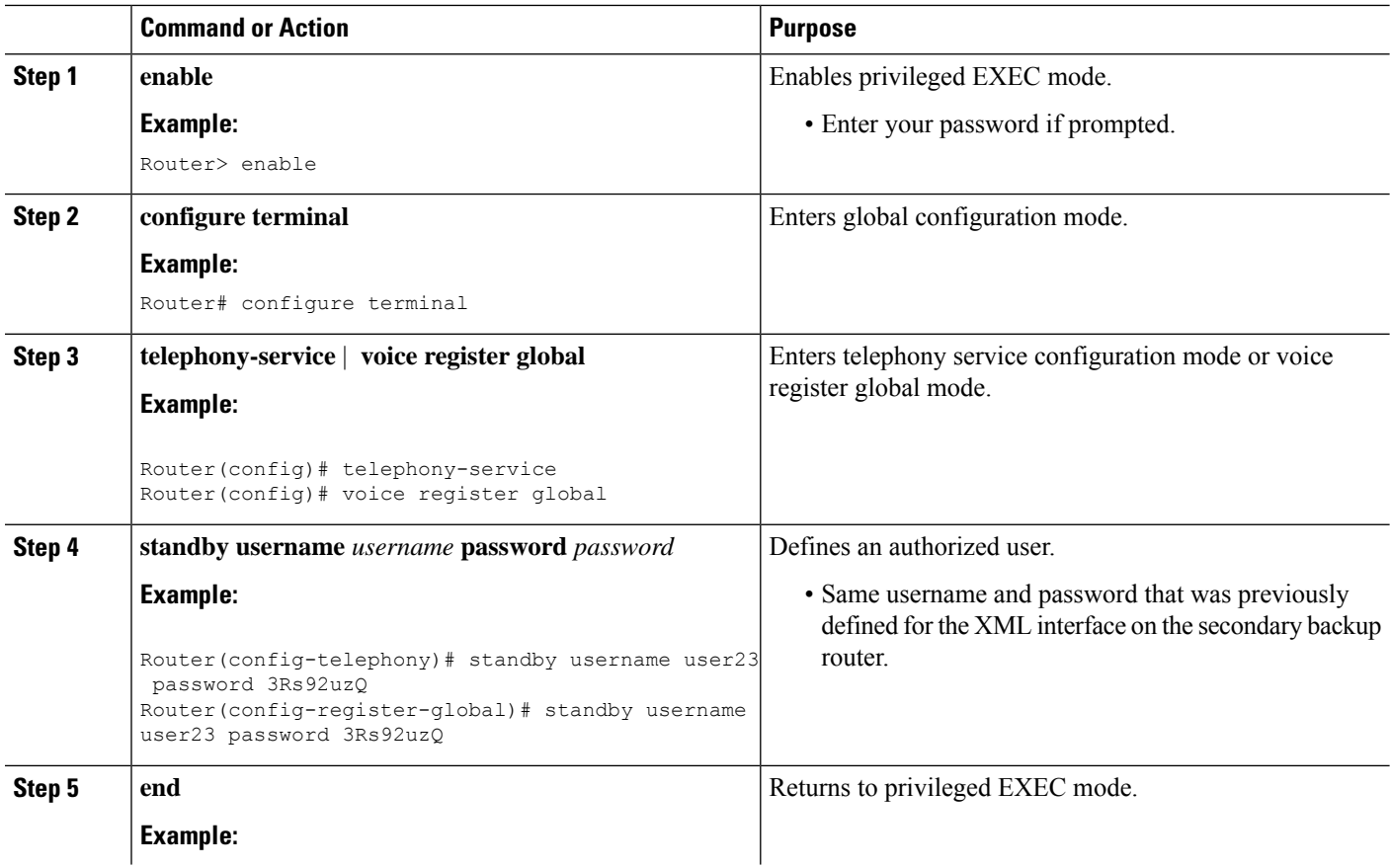

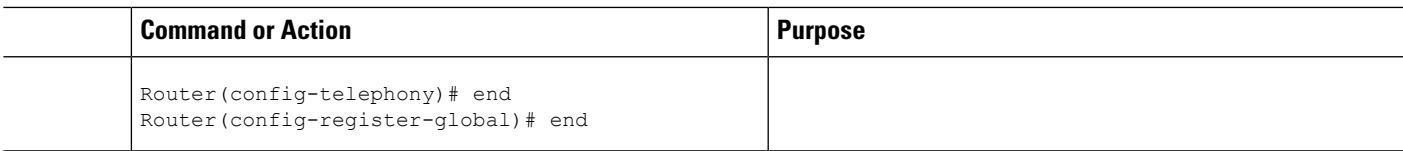

# <span id="page-28-0"></span>**Assign Extension Numbers Onsite by Using Extension Assigner**

The following tasks are performed by the installation technician at the customer's site:

### <span id="page-28-4"></span>**Assign New Extension Numbers**

Initially, when you install a phone, it is assigned a temporary, random extension number. To access Extension Assigner and assign the appropriate extension number to this phone, perform the following steps.

- <span id="page-28-1"></span>**Step 1** Get the information you need to use extension assigner from your system administrator. For a list of this information, see Provide the Installation Technician with the Required [Information](#page-25-2).
- <span id="page-28-2"></span>**Step 2** Dial the appropriate extension number to access the extension assigner system.
- **Step 3** Enter the password for the extension assigner and press **#**.
- **Step 4** Enter the ID number that represents this phone's extension and press **#**.
- **Step 5** If the extension is not assigned to another phone, press 1 to confirm that you want to assign the extension to your phone, then hang up. After the phone resets, the assignment is complete.
- **Step 6** If the extension is assigned to another phone that is idle:
	- a) Press **2** to confirm that you want to unassign the extension from the other phone.
	- b) Hang up.
	- c) Repeat this procedure beginning at Step 2, on [page](#page-28-1) 29.
- <span id="page-28-3"></span>**Step 7** If the extension is assigned to another phone that is in use, either:
	- Return to Step 5, on [page](#page-28-2) 29 to enter another extension number.
	- Perform the procedures in the Unassign an [Extension](#page-28-3) Number section and then repeat this procedure beginning at Step 2, on [page](#page-28-1) 29.

### **Unassign an Extension Number**

After the new extension number is assigned, you may find that you assigned the wrong number or that your original dial plan has changed. To unassign the wrong numberso that it can be used by another phone, perform the following steps.

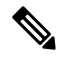

You can unassign the extension number of the phone that is used to dial in to the Extension Assigner or the extension number of another phone that has a provision-tag configured. **Note**

- **Step 1** Get the information you need to use extension assigner from your system administrator. For a list of this information, see Provide the Installation Technician with the Required [Information.](#page-25-2) **Step 2** Dial the appropriate extension number to access the extension assigner system. **Step 3** Enter the password for the extension assigner and press **#**. **Step 4** Enter the provision-tag of the phone that needs to be unassigned, and press **#**.
- **Step 5** When you enter the provision-tag for the phone extension that needs to be unassigned, you are prompted to press 2 followed by **#** to confirm that you want to unassign the extension from the phone.

<span id="page-29-0"></span>**Step 6** Hang up.

## **Reassign the Current Extension Number**

• If you must replace a broken phone or you want to reassign an extension number, perform the following steps.

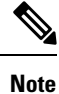

You can reassign a number to a phone only if that number:

- Is not assigned to another phone
- Is assigned to another phone and that phone is idle
- Is assigned to another phone and you first unassign the extension
- **Step 1** Get the information you need to use extension assigner from your system administrator. For a list of this information, see Provide the Installation Technician with the Required [Information.](#page-25-2)
- <span id="page-29-1"></span>**Step 2** Dial the appropriate extension number to access the extension assigner system.
- **Step 3** Enter the password for the extension assigner and press **#**.
- **Step 4** Enter the ID number that represents this phone's extension and press **#**.
- **Step 5** If the extension is not assigned to another phone, press 1 to confirm that you want to assign the extension to your phone, then hang up. After the phone resets, the reassignment is complete.
- **Step 6** If the extension is assigned to another phone that is idle:
	- Press **2** to confirm that you want to unassign the extension from the other phone.
	- Hang up.
	- Perform the procedure in the Assign New [Extension](#page-28-4) Numbers section.
- **Step 7** If the extension is assigned to another phone that is in use, either:
	- Return to Step 5, on [page](#page-29-1) 30 to enter another extension number.
	- Perform the procedures in the Unassign an [Extension](#page-28-3) Number section and the Assign New [Extension](#page-28-4) Numbers section.

# <span id="page-30-0"></span>**Verify Extension Assigner Configuration for SCCP Phones**

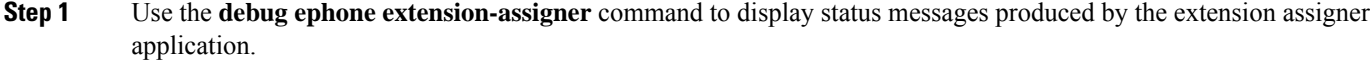

- **Step 2** Use the **debug voip application script** command to display status messages produced by the server as it runs the assigner application Tcl script.
- <span id="page-30-1"></span>**Step 3** Use the **debug ephone state** command as described in the Cisco IOS Debug Command Reference.

# **Verify Extension Assigner Configuration for SIP Phones**

- **Step 1** Use the **debug voice register events** and **debug voice register error** commands to display status messages produced by the extension assigner application. **Step 2** Use the **debug voip application script** command to display status messages produced by the server as it runs the assigner application Tcl script.
- <span id="page-30-2"></span>**Step 3** Use the **debug** ccsip messages and **debug** ccsiperror commands to display status messages for unregistration of phones.

# **Configuration Examples for Extension Assigner**

### **Example for Extension Assigner on SCCP Phone**

This example shows a router configuration with the following characteristics:

- The extension that the installation technician dials to access the extension assigner application is 0999.
- The password that the installation technician enters to access the extension assigner application is 1234.
- The **auto assign** command is configured to assign extensions 0001 to 0005.
- The installation technician can use extension assigner to assign extension numbers 6001 to 6005.
- The extension assigner uses the provision-tag to identify which ephone configuration and extension numbers to assign to the phone.
- The **auto-reg-ephone** command is shown but required, since it is enabled by default.
- The **kron** command is used to automatically save the router configuration.
- The max-ephone and max-dn settings of 51 are high enough to allow the installation technician to assign extensions to 50 phones, plugging them in one at a time. If the installation technician is assigning extensions to 40 phones, 11 can be plugged in one at a time. The exception is if you use CiscoVG224AnalogVoiceGateways. Extension assigner creates 24 ephones for each CiscoVG224AnalogVoiceGateway, one for each port.

Router# **show running-config**

version 12.4

```
no service password-encryption
!
hostname Test-Router
!
boot-start-marker
boot system flash:c2800nm-ipvoice-mz.2006-05-31.GOPED_DEV
boot-end-marker
!
enable password ww
!
no aaa new-model
!
resource policy
!
ip cef
no ip dhcp use vrf connected
!
ip dhcp pool pool21
network 172.21.0.0 255.255.0.0
default-router 172.21.200.200
option 150 ip 172.30.1.60
!
no ip domain lookup
!
application
service EA flash:ea/app-cme-ea-2.0.0.0.tcl
paramspace english index 0
paramspace english language en
param ea-password 1234
paramspace english location flash:ea/
paramspace english prefix en
!
interface GigabitEthernet0/0
no ip address
duplex auto
speed 100
no keepalive
!
interface GigabitEthernet0/0.21
encapsulation dot1Q 21
```

```
ip address 172.21.200.200 255.255.0.0
ip http server
!
control-plane
!
dial-peer voice 999 voip
service EA out-bound
destination-pattern 0999
session target ipv4:172.21.200.200
dtmf-relay h245-alphanumeric
codec g711ulaw
no vad
!
telephony-service
extension-assigner tag-type provision-tag
max-ephones 51
max-dn 51
ip source-address 172.21.200.200 port 2000
auto-reg-ephone
auto assign 101 to 105
system message Test-CME
create cnf-files version-stamp 7960 Jun 14 2006 05:37:34
!
ephone-dn 1 dual-line
number 6001
!
ephone-dn 2 dual-line
number 6002
!
ephone-dn 3 dual-line
number 6003
!
ephone-dn 4 dual-line
number 6004
!
ephone-dn 5 dual-line
number 6005
!
ephone-dn 101
number 0101
```

```
label Temp-Line-not assigned yet
!
ephone-dn 102
number 0102
label Temp-Line-not assigned yet
!
ephone-dn 103
number 0103
label Temp-Line-not assigned yet
!
ephone-dn 104
number 0104
label Temp-Line-not assigned yet
!
ephone-dn 105
number 0105
label Temp-Line-not assigned yet
!
ephone 1
provision-tag 101
mac-address 02EA.EAEA.0001
button 1:1
!
ephone 2
provision-tag 102
mac-address 02EA.EAEA.0002
button 1:2
!
ephone 3
provision-tag 103
mac-address 02EA.EAEA.0003
button 1:3
!
ephone 4
provision-tag 104
mac-address 02EA.EAEA.0004
button 1:4
!
ephone 5
provision-tag 105
```

```
mac-address 02EA.EAEA.0005
button 1:5
!
kron occurrence backup in 30 recurring
policy-list writeconfig
!
kron policy-list writeconfig
cli write
!
line con 0
line aux 0
line vty 0 4
logging synchronous
!
no scheduler max-task-time
scheduler allocate 20000 1000
!
end
```
### **Example for Extension Assigner on SIP Phone**

The following example shows that provision tag 1001 is configured for voice register pool 1 and provision tag 1002 is configured for voice register pool 2:

```
voice register global
auto-register
 password cisco1234
 auto assign 101-102
voice register dn 1001
number 1001
voice register dn 1002
number 1002
voice register pool 1
provision-tag 1001
mac-address 02EA.EAEA.0001
number 1 dn 1001
voice register pool 2
provision-tag 1002
mac-address 02EA.EAEA.0002
number 2 dn 1002
```
## **Example for Extension Assigner Synchronization**

**Primary Router: Example**

The extension assigner is authorized to send configuration change information from the primary router to the secondary backup router.

telephony-service standby username user555 password purplehat

#### **Secondary Backup Router: Example**

System components are enabled and the XML interface is readied to receive configuration change information.

```
ip http server
ixi transport http
no shutdown
ixi application cme
no shutdown
telephony-service
xml user user555 password purplehat 15
```
## **Feature Information for Extension Assigner**

The following table provides release information about the feature or features described in this module. This table lists only the software release that introduced support for a given feature in a given software release train. Unless noted otherwise, subsequent releases of that software release train also support that feature.

Use Cisco Feature Navigator to find information about platform support and Cisco software image support. To access Cisco Feature Navigator, go to [www.cisco.com/go/cfn.](http://www.cisco.com/go/cfn) An account on Cisco.com is not required.

| <b>Feature Name</b>                          | <b>Version</b> | <b>Cisco Unfiled CME   Feature Information</b>                                                                                     |
|----------------------------------------------|----------------|----------------------------------------------------------------------------------------------------|
| Extension Assigner for SIP<br><b>Phones</b>  | 116            | Enables the installation technicians to assign extension<br>numbers to SIP Phones configured on Cisco Unified<br>CME.              |
| <b>Extension Assigner</b><br>Synchronization | 4.2(1)         | Enables the secondary backup router to automatically<br>receive any changes made to ephone mac-addresess in<br>the primary router. |
| <b>Extension Assigner</b>                    | 4.0(3)         | Enables installation technicians to assign extension<br>numbers to Cisco Unified CME SCCP phones without<br>accessing the server.  |

**Table 1: Feature Information for Extension Assigner**